# **Revealing the Mysteries of Information Mastery:** Finding the Resources

### **Jacqueline D Doyle, MS**

Arizona Health Sciences Library, Phoenix December, 2010 Room 2208

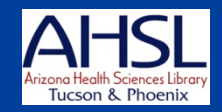

### **Learning Objectives**

- **1.Use** *your* **online resources, hospital or AZHIN-Provided (brief) 2.Use the AHSL online via your NetID**
- 
- **3.Find the evidence using the AHSL** *EBM Search Engine* **and other clinical tools**
- **4.Search PubMed effectively**
- **5.Use other resources, websites and search engines**

### **COM-Phoenix Librarians**

**Jacque Doyle** 

**602-827-2031** 

**jddoyle@email.arizona.edu**

**Lindsey Greene** 

**602-827-2062** 

**lamon@email.arizona.edu** 

### **Teaching Hospital Librarians**

### **At Hospitals**

- **\*Lora and \*Sally, Banner Good Sam**
- **\*Kathy at PCH**
- **\*Rebecca and \*April, Maricopa**
- **Molly and Billie, St. Joseph's**
- **Evonda, Scottsdale**
- **Mark, VAMC**
- **Kay and Carol Ann, Mayo**

### **At ASU's Downtown Phoenix Campus:**

– **\*Kathleen Carlson** 

### Tell me about you...

### *Are you:*

- **1. A super user of library e-resources?**
- **2. Novice user?**
- **3. Use a library, either online or in person, once a year, daily, weekly, or ??**
- **4. Use Google only or primarily?**
- **5. Successful always or sometimes?**
- **6. Frustrated because of wasted time searching?**
- **7. Lucky enough to have a great assistant, researcher or librarian?**
- **8. An instructor who has your students or residents research for you?**

### **Learning Objectives**

- **1.Use** *your* **online resources, hospital or AZHIN-Provided (brief)**
- **2.Use the AHSL online via your NetID**
- **3.Find the evidence using the AHSL** *EBM Search Engine* **and other clinical tools**
- **4.Search PubMed effectively**
- **5.Use other resources, websites and search engines**

# Are your institutions members of AZHIN\*?

**If yes, you have access to a wide array of online resources!** 

\*Arizona Health Information Network

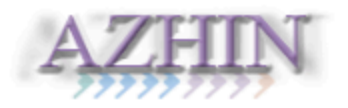

#### **AZHIN Home Page**

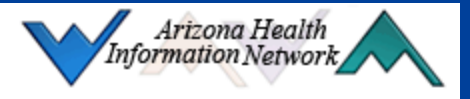

#### Home

- > Journals
- Databases
- Textbooks
- Resources Overview

 $\sim$ 

GO

- > Login FAQ
- > EBM/EBP
- > About AZHIN

#### Login

Username:

#### Password:

#### **Welcome to AZHIN!**

Resources on this site are available to members of the Arizona Health Information Network.

#### **Ouick Links**

- ACP PIER
- $\blacktriangleright$  CINAHL
- Cochrane Library
- EBSCO (all databases)
- Health Business Full Text
- MedCalc 3000
- (click on Resources tab)
- MEDLINE (Ovid)
- MEDLINE (PubMed)
- $\triangleright$  NEJM
- OVID (all databases)
- STATIRef
- Stedman's Medical Dictionary (click on Resources tab)

#### **Athens Log In**

- Request an AZHIN username and password
- Change your password under MyAccount at MyAthens

#### **Free Resources**

- Nat'l Guideline Clearinghouse
- MEDLINEplus (consumer health info)
- Google Scholar

#### Arizona Health Information Network 1501 N Campbell Ave PO Box 245079 Tucson AZ, 85724-5079 Phone: 520-626-8087 | Fax: 520-626-2922 Email: coordinator@azhin.org

### http://www.azhin.org

### **Our teaching hospital libraries**

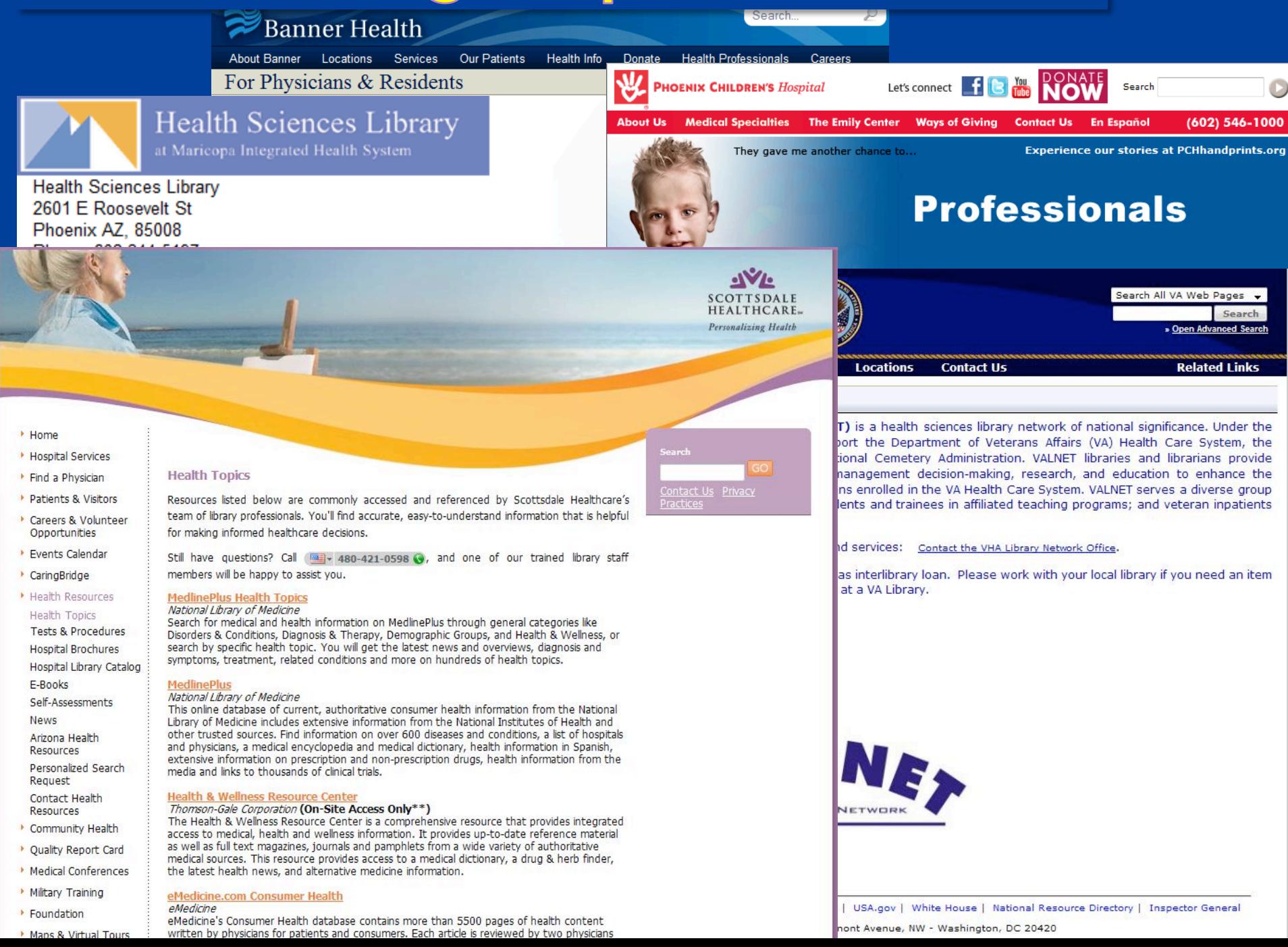

# **Learning Objectives**

- **1.Use** *your* **online resources, hospital or AZHIN-Provided (brief)**
- **2.Use the AHSL online via your NetID**
- **3.Find the evidence using the AHSL** *EBM Search Engine* **and other clinical tools**
- **4.Search PubMed effectively**
- **5.Use other resources, websites and search engines**

#### **X** THE UNIVERSITY OF ARIZONA®

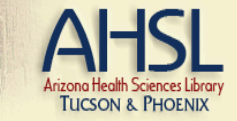

### ://www.ahsl.arizona.edured.com

#### **Find Information**

- <sup>»</sup> eJournals
- **Books**
- **Databases**
- > Library Catalog
- View AHSL holdings only

#### > View all UA collections

#### **Quick Links**

- » MEDLINE (PubMed)
- » MEDLINE (Ovid)
- > UpToDate (UA)
- > UpToDate (from UA Healthcare locations)
- **MD Consult**
- **First Consult**
- CINAHL (EBSCO)
- <sup>></sup> Web of Science
- STAT!Ref
- **EBM Search**
- **RefWorks**

#### **Services**

- **Request Articles/Books**
- Request a Library Consult
- **Course Reserves**
- <sup>»</sup> My Library Account
- **Copy Technology Services**

#### **Campus Links**

#### **About Us**

- $\gg$ **AHSL Tucson** <sup>></sup> AHSL Phoenix **AHSL Directory Director's Welcome**
- **Library Hours**

#### **Curriculum Support**

**College of Nursing College of Pharmacy** College of Public Health

#### **Health Topics**

- **Diabetes**
- **Geriatrics and Gerontology**
- Neurology

#### **Computers and Technology**

- Laptops & Internet Access
- **Library Computer Lab**
- **Connect from Off-Campus**

#### **Consumer Health Information**

**MedlinePlus** Arizona Health Information Site Map Ask a Health Librarian

#### UpToDate.

#### **Library News**<sub>RSS</sub>

- 2011 AHSL Spending Reductions
- Remote access to UpToDate now available!
- Extended Library Hours
- Express Retrieval at AHSL

#### **Medical News**<sub>RSS</sub>

- Pioneering prosthetics
- Heading off trauma
- Mechanism of organ transplant rejection
- Drug Reduces HIV Risk
- Hormone therapy makes brain younge
- Night light changes in brain & depression
- Fewer congenital heart defect deaths
- Thanksgiving Food Safety Advice

### **Logging into AHSL Resources with** your NetID

- **It is best to begin your search at the AHSL home page so you will be recognized as** *authenticated***!**
- **If you are off campus, as soon as you select a resource to use, the system will request your NetID and password.**

### The first time you select a resource you will have to log in with your NetID and Password:

### $\overline{\mathbb{A}}$  The University of Arizona.

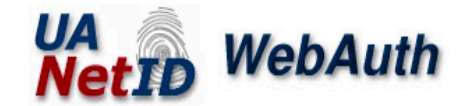

### https://netid.arizona.edu/

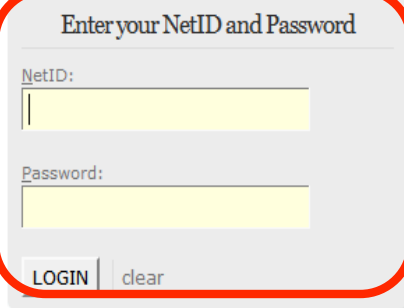

#### Help & Resources

- Set your WebAuth Preferences
- Create your UA NetID
- Change/Reset your Password
- · UITS WebAuth Help

### **UA Library Access to Databases, E-Journals & E-Books**

Students, faculty and staff, please login via WebAuth (at left) to use UA Library databases. For information on using WebAuth and your NetID to access library services, please see our Single Sign On FAQ.

When you finish, you should completely close all your browser windows to ensure your WebAuth session is ended.

Return to the UA Library.

### What you can do at the library site (www.ahsl.arizona.edu)

- **Locate books (electronic and print)**
- **Search and find articles**
- **Search databases, e. g., Medline, Web of Science, etc.**
- **Access MD Consult and other clinical reference tools**
- **Request items from Tucson and other libraries**
- **Use RefWorks to download and manage your references and create bibliographies**
- **Use AZHIN-based resources (if your hospital is a member)**
- **Ask a question of the librarian-on-duty**
- **Search databases other than medical, e.g., business…**
- **Find information to give to patients and staff**
- **And more…**

#### Calendar : Directories : A-Z Index : Library : Streaming Video : What's New

Outreach

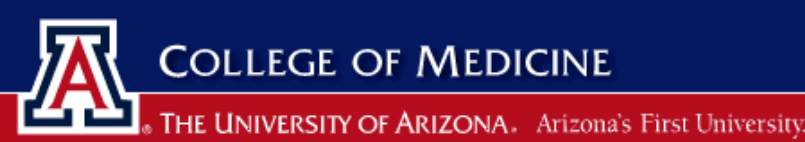

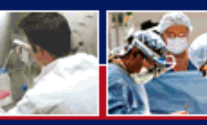

**Patient Care** 

#### Home

**Laptop Requirement Session Resources Additional Resources PDA Suggestions PDA Software Software Discounts College of Medicine Medical Computing** 

#### **Mobile Computing**

#### **Mobile Computing Resources**

Welcome to the University of Arizona College of Medicine Mobile Computing resource page. Below is a list of resources and services available to all Medical Students and affiliates.

#### **Biomedical Informatics Mobile Computing Session Resources**

- . Mobile Computing Session Resources
- Additional Mobile Computing e-Resources
- . Dr McNabbs Medical Bookmarks

#### **Mobile Computing Resources**

- . Medical PDA Software
- UA College of Medicine PDA Software Discounts
- . Medical PDA Web Sites

· Geek.com - PDA Geek

#### **Resources for Choosing Hardware and Software**

- Medical Student PDA Recommendations
- · Dave's PDA Place PDA Comparison
- CNET.com

### http://mobile.med.arizona.edu/

#### **UVa Resources**

- UVa Medical Student PDA Requirement
- · UVa's Mobile Medicine A collection of resources for UVa School of Medicine students' mobile learning needs

#### **Get Help**

Library instructors are available to provide consultations on using your PDA as a medical information tool. For more information, please visit the AHSL PDA Support website.

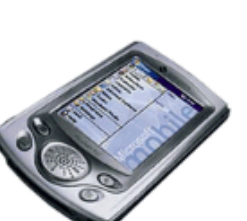

Education

#### **Links**

- Office of Medical Computing
- UA Computer & Technology **Store**
- Medical Student Laptop **Requirement**
- Order a Laptop

Research

- Wireless Access
- **Computer Based Training**

#### **UA Medicine Links**

- · ArizonaMed
- Net ID Information
- Software

#### **Additional Links**

- Create a NetID
- Create an E-Mail Account

### **Learning Objectives**

- **1.Use** *your* **online resources, hospital or AZHIN-Provided**
- **2.Use the AHSL online via your NetID**
- **3.Find the evidence using the AHSL** *EBM Search Engine* **and other clinical tools**
- **4.Search PubMed effectively**
- **5.Use other resources, websites and search engines**

### LahsLarizona.ed  $\prod$

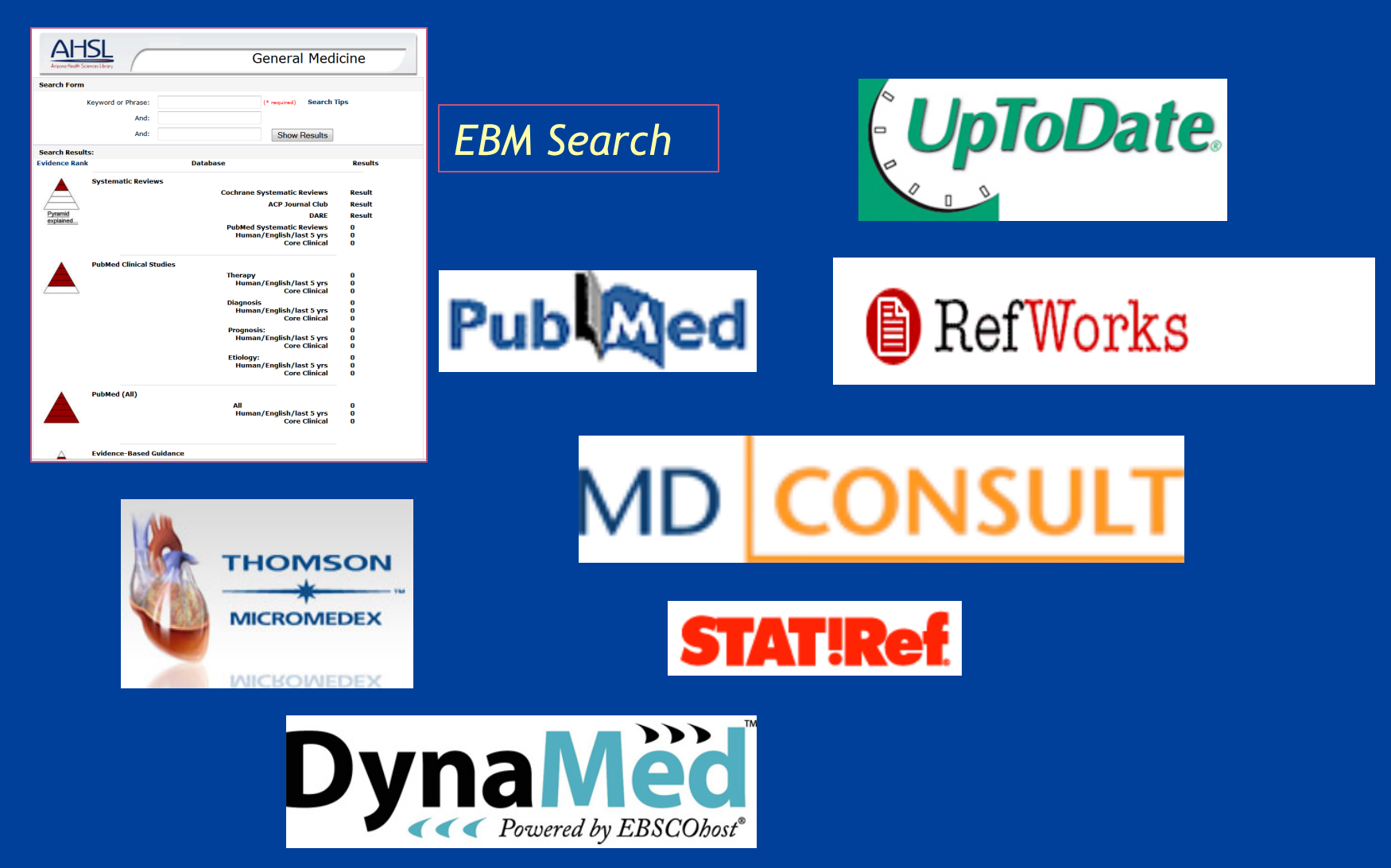

### **AHSL EBM Search Tools**

GO

#### **AN THE UNIVERSITY OF ARIZONA®**

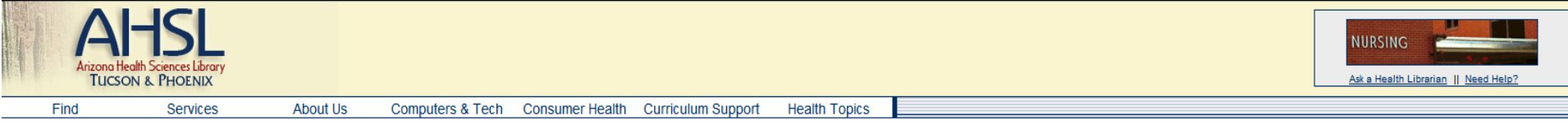

#### **Search Results**

Browse Databases: A B C D E F G H I J K L M N O P Q R S T U V W X Y Z

Databases by Subject Evidence-Based Medicine

#### **Search Results**

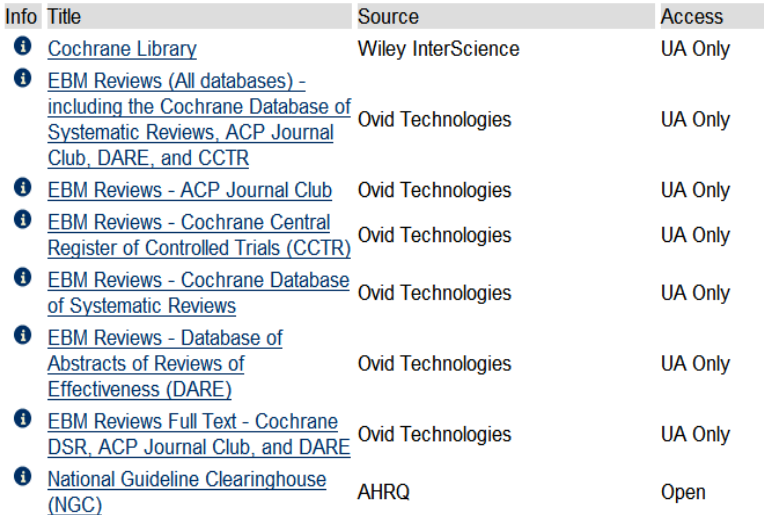

### **AHSL EBM Search**

#### **A.** The University of Arizona®

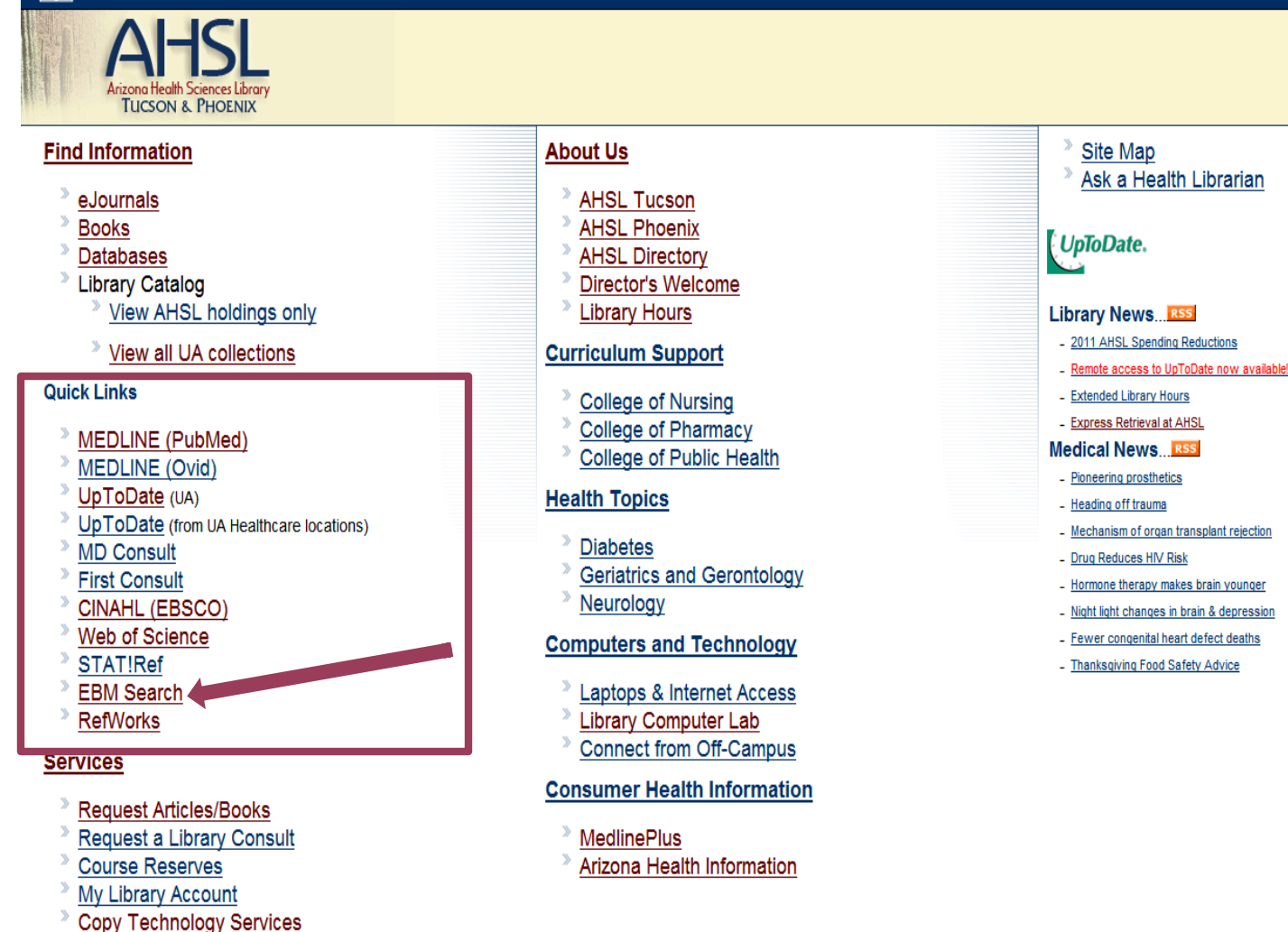

**Need help?** 

**Campus Links** 

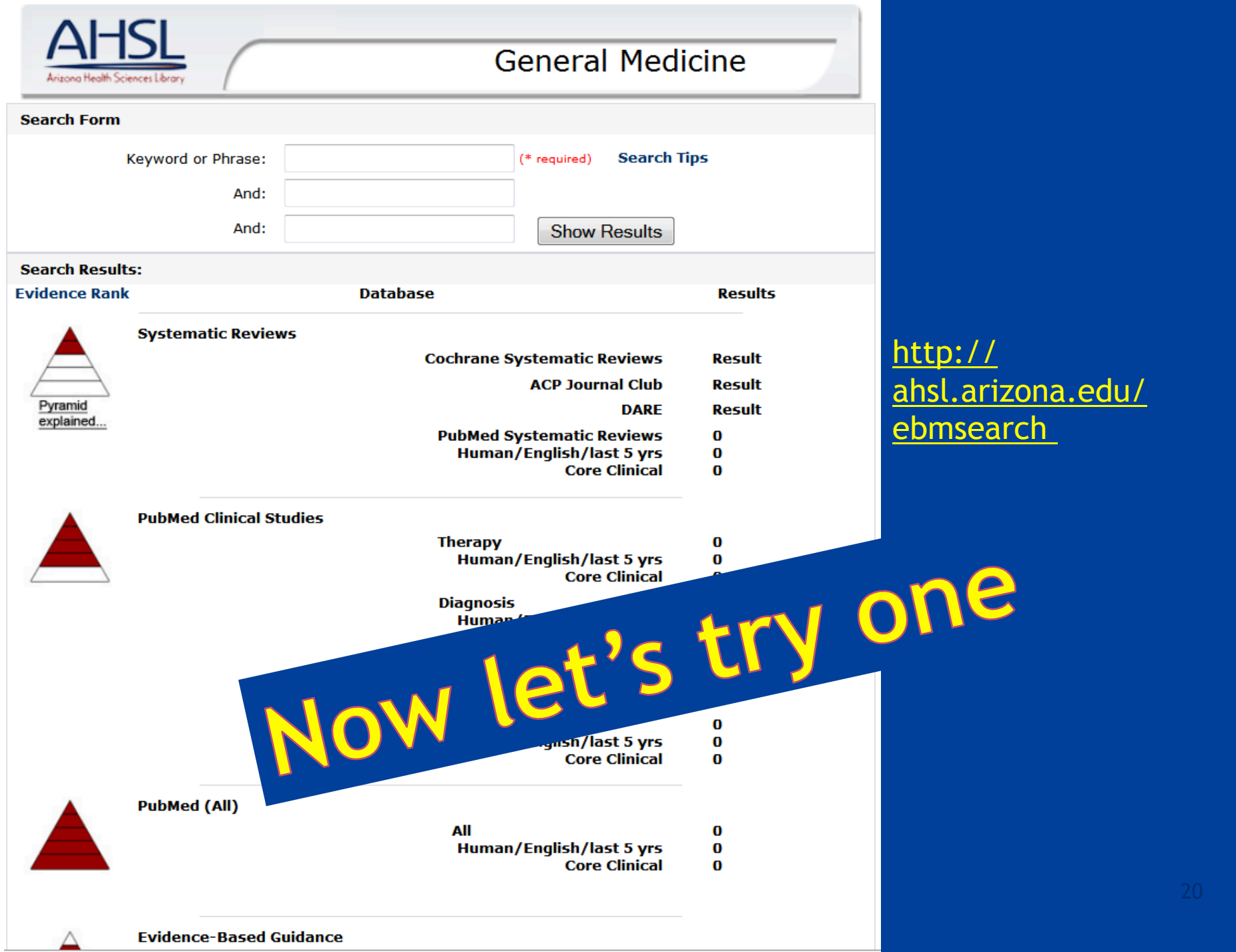

# **UpToDate is now available off** campus

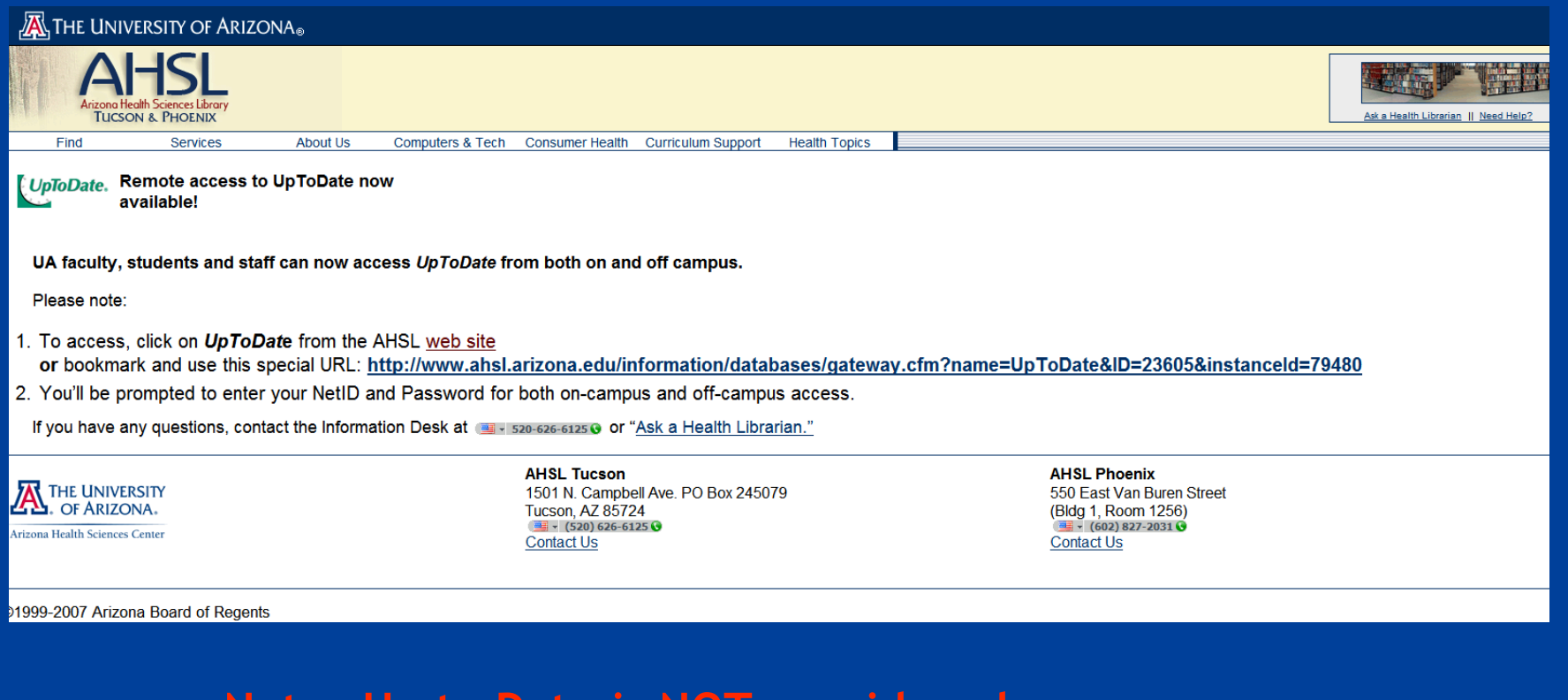

**Note—Up to Date is NOT considered an EBM resource, but it can be a good place to begin, sort of like Wikipedia!** 

# **Learning Objectives**

- **1.Use** *your* **online resources, hospital or AZHIN-Provided**
- **2.Use the AHSL online via your NetID**
- **3.Find the evidence using the AHSL** *EBM Search Engine* **and other clinical tools**
- **4.Search PubMed effectively**
- **5.Use other resources, websites and search engines**

### $\mathbb{Z}$  The University of Arizona.

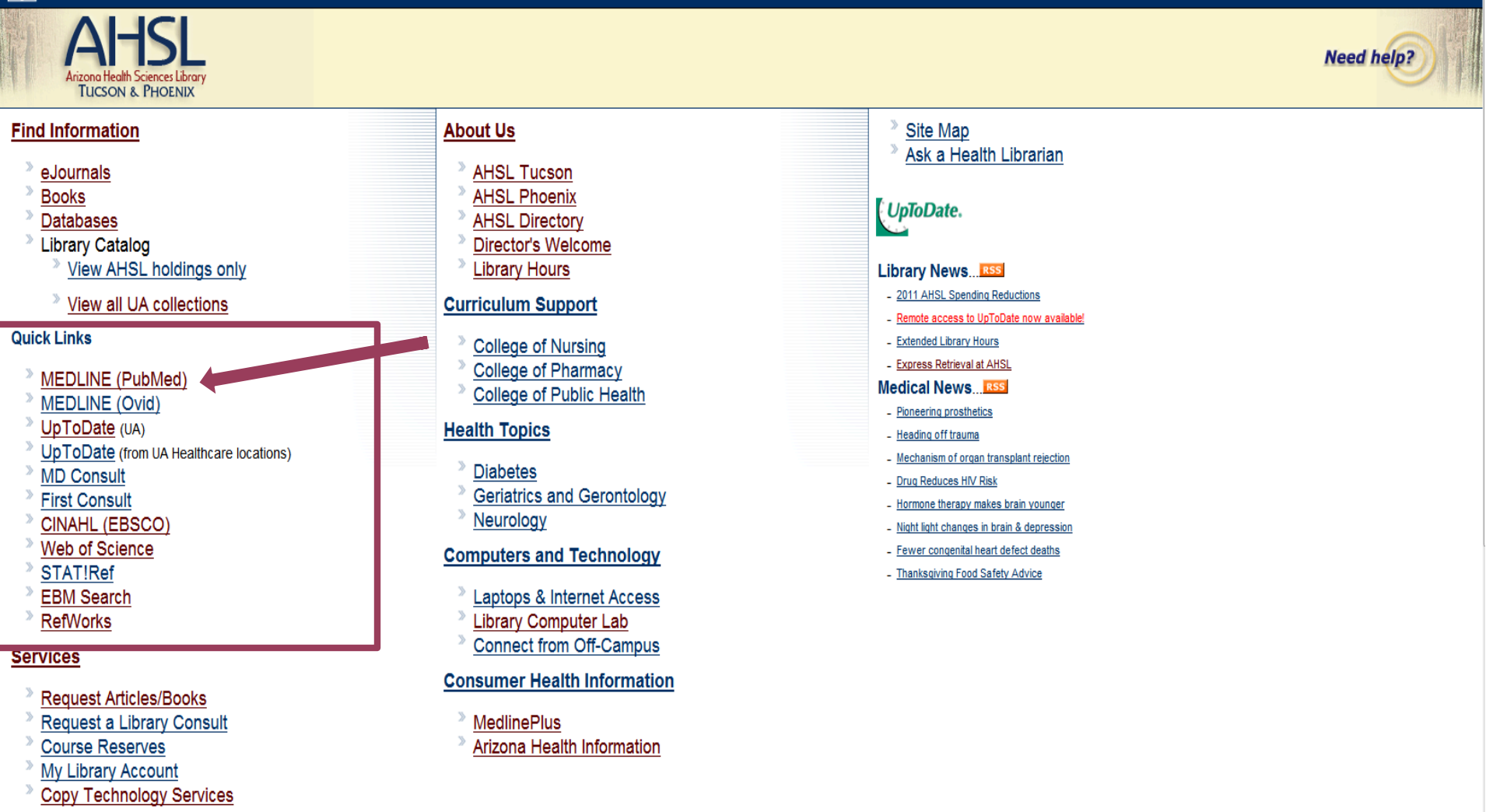

**Campus Links** 

# What PubMed can do for you

- **Identify articles (or a certain article) on your topic**
- **Personalize settings (***MyNCBI***)**
- **Present search results in the format you create**
- **Enable you to download results for importing into RefWorks**
- **Run auto searches on a schedule you identify**
- **Enable you to request articles for libraries you select**
- **Search > 5,200 journals in many languages, published since 1948**
- **Provide quick tutorials in case you forget how to do something**
- **Enable you to set up a personalized** *MyNCBI* **Account**
- **Enable you to retrieve the actual article—sometimes…**

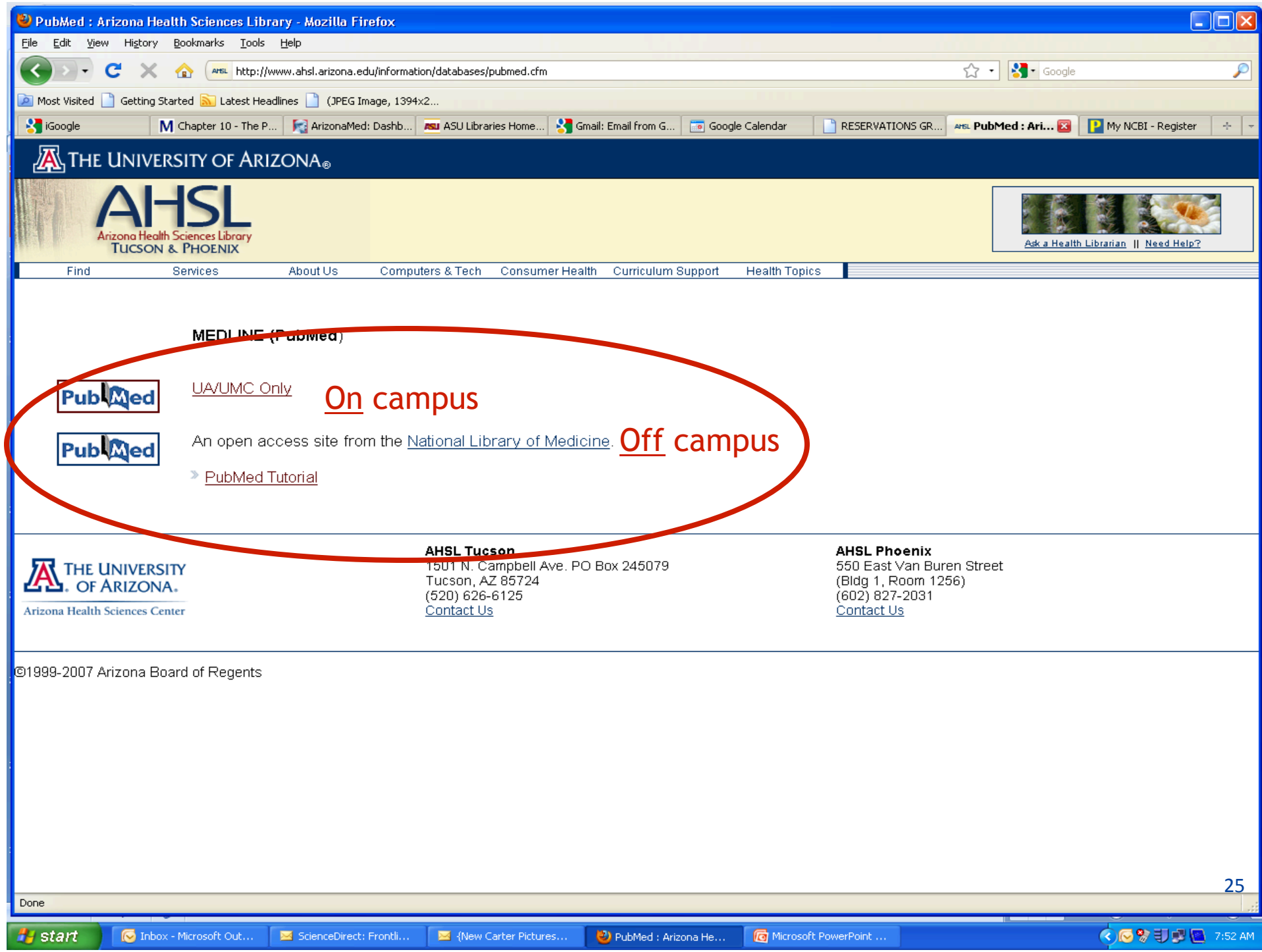

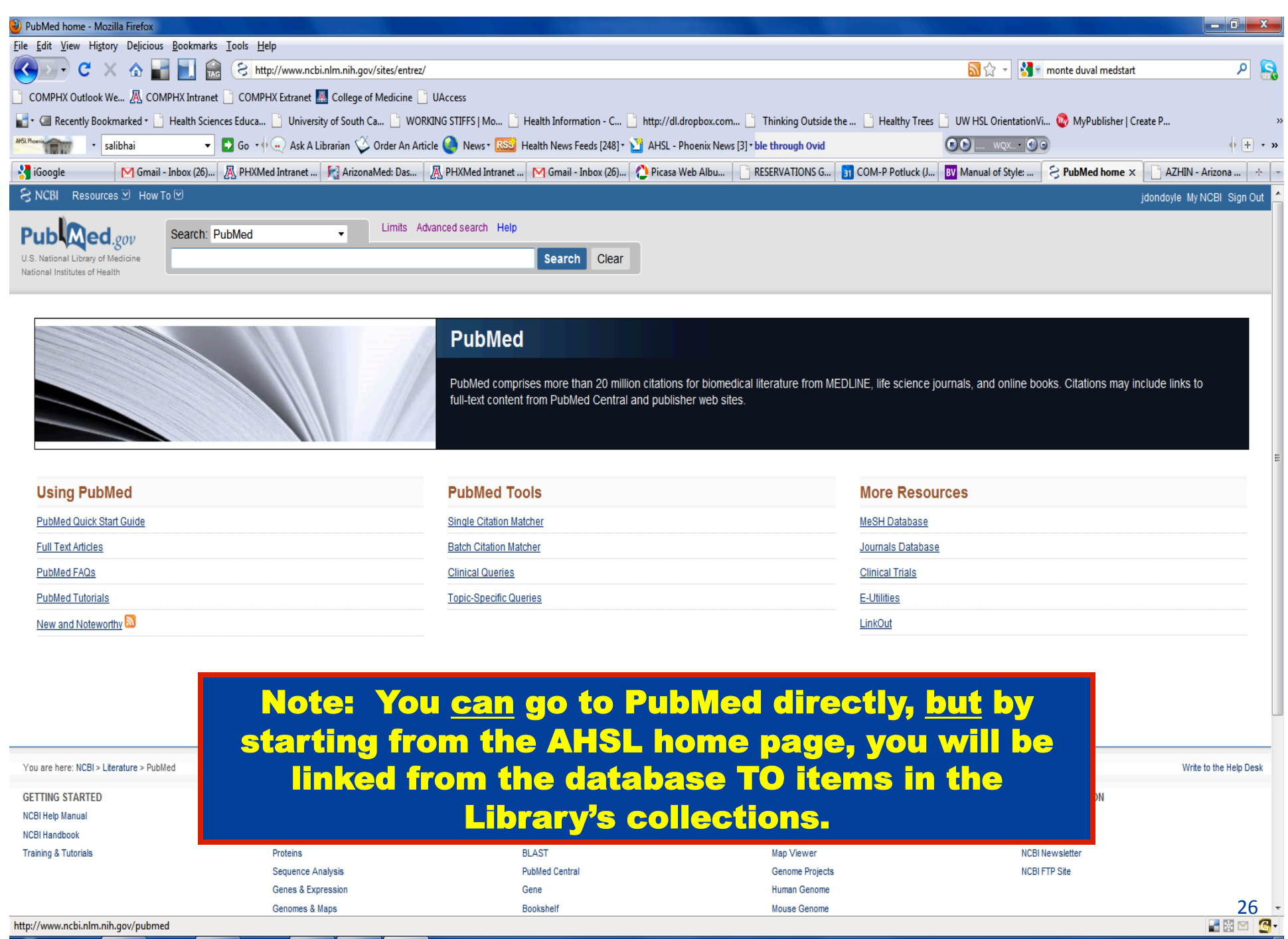

Mouse Genome

Bookshelf

http://www.ncbi.nlm.nih.gov/pubmed

MEEKO  $\bigcirc$  $\overline{\mathscr{C}}$ Ē.

Genomes & Maps

 $\begin{array}{c} \begin{array}{c} \text{2.15 PM} \\ \text{1.1/24/2010} \end{array} \end{array}$ 

# **PubMed Tips**

- **Create your** *My NCBI* **Account** 
	- **Customize Display (preferences) and Searching Limits (highlighting, etc.)**
	- **Save, download, and email**
	- **Set up Alerts/Save Searches**
- **Notice and use the boxes on right** 
	- **Clinical queries results**
	- **Articles with keyword in titles**
	- **Free full text**
	- **Search within**
	- For today...skip to Slide 42, p. 21 • **Search details/RSS feeds**

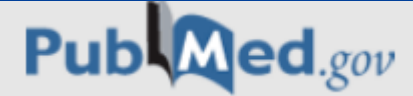

U.S. National Library of Medicine National Institutes of Health

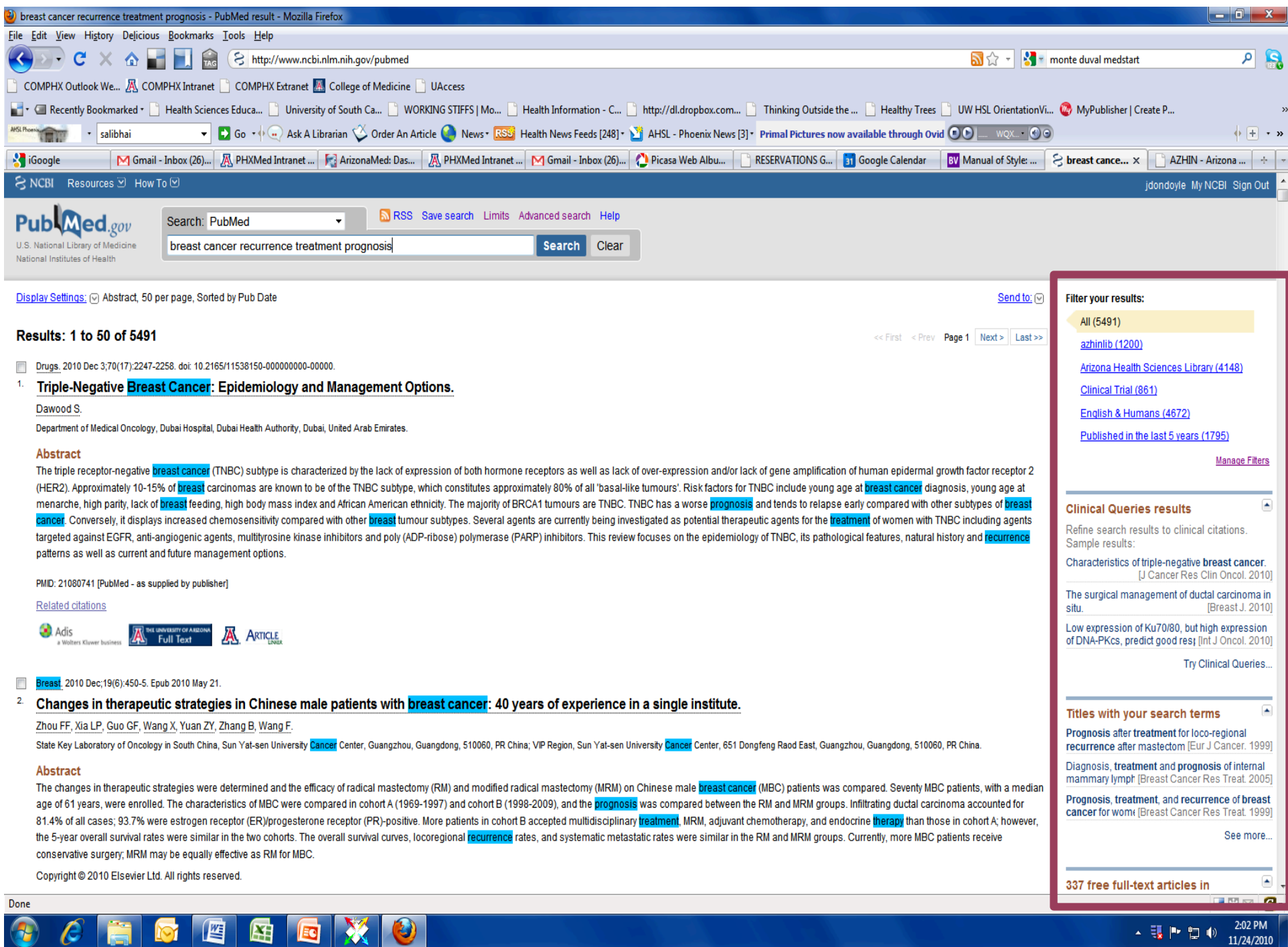

# Create your MyNCBI Account

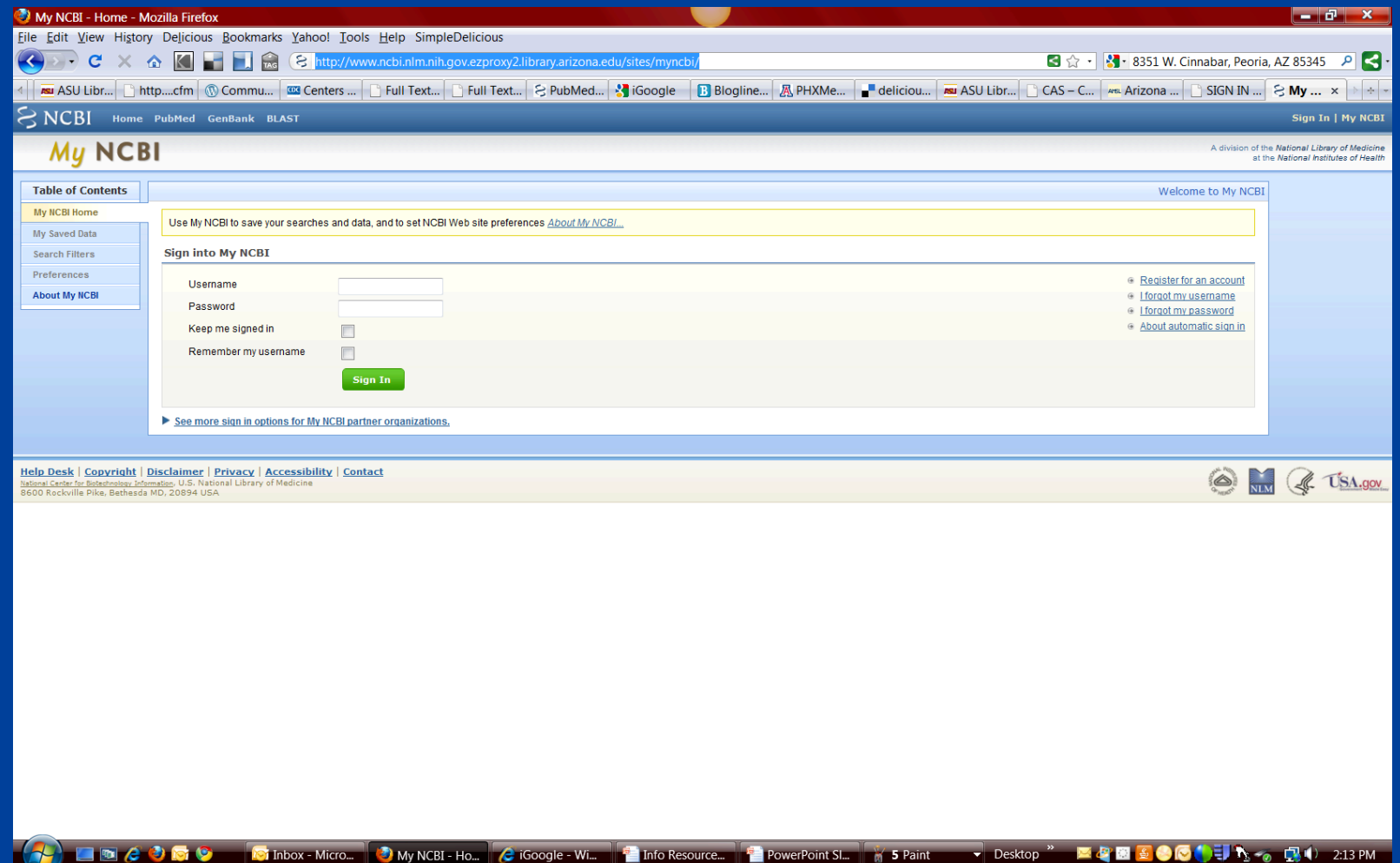

### **Set Filters and Icons**

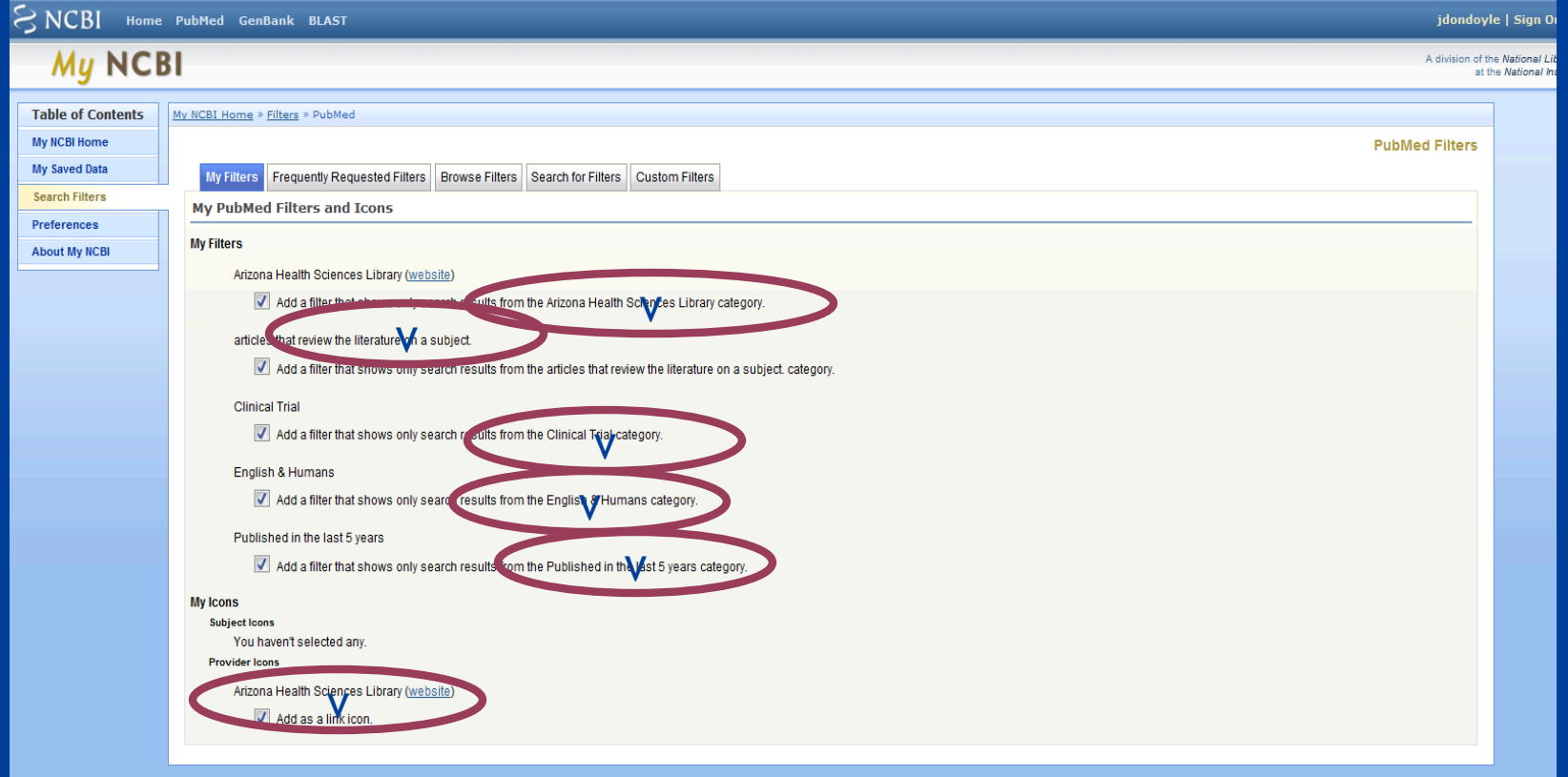

### **Select Preferences**

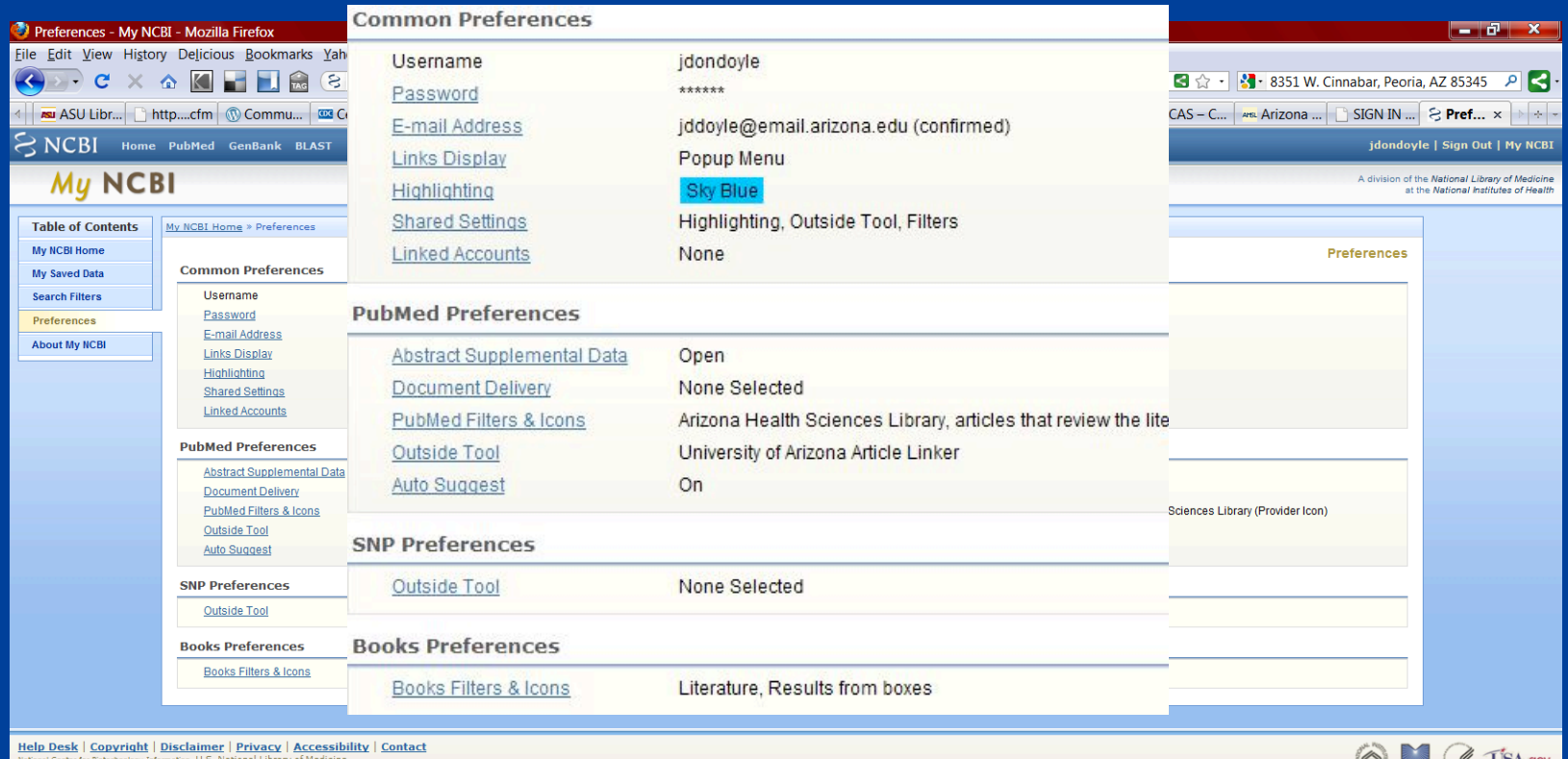

National Center for Biotechnology Information, U.S. Na<br>8600 Rockville Pike, Bethesda MD, 20894 U.

**ADEECORD** CORD CORD CORD COMPUTERS - C iGoogle - Wi... Enfo Resource... ProverPoint Sl... The 7 Paint Publisher Paint Publishers **ADEECORD** 

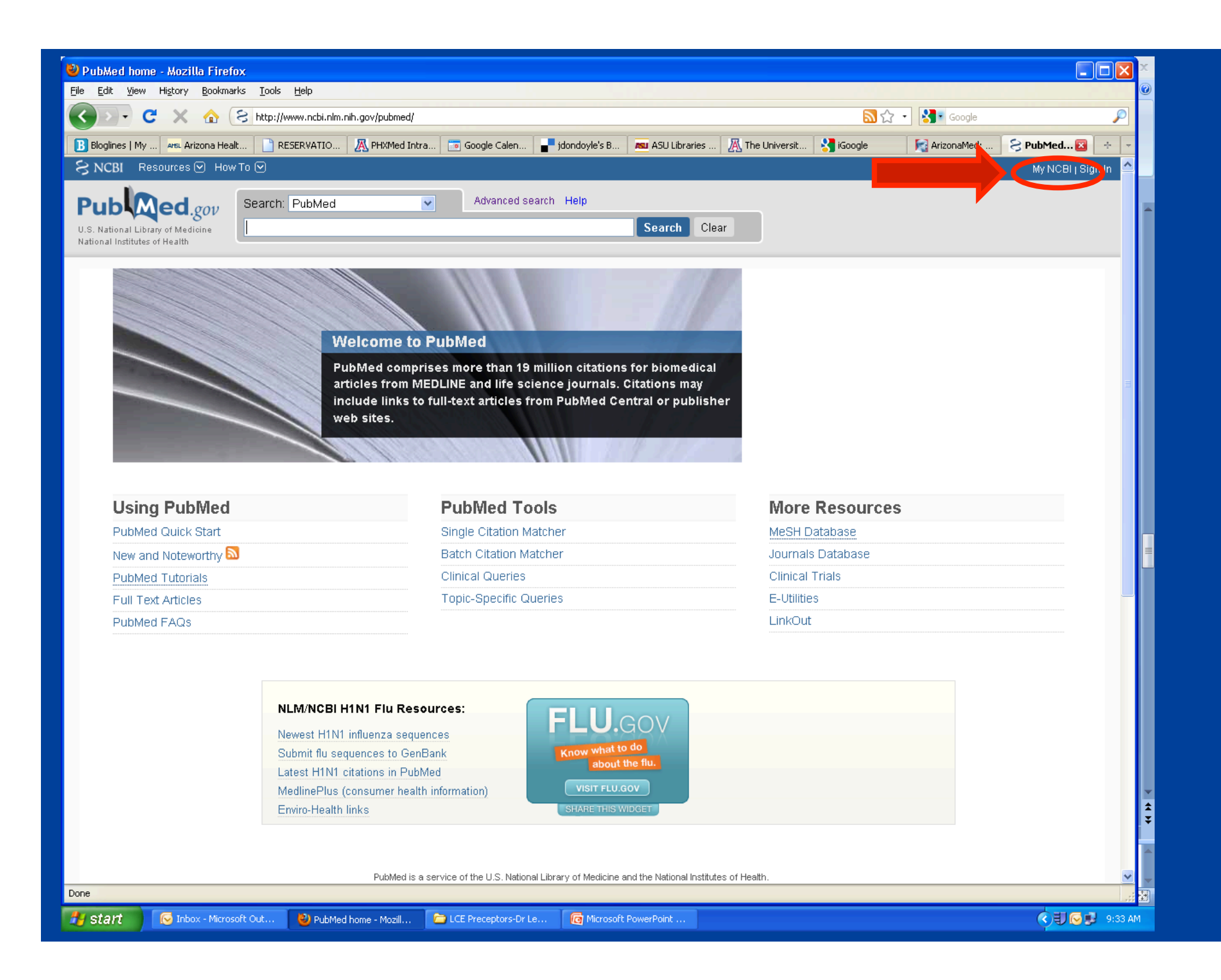

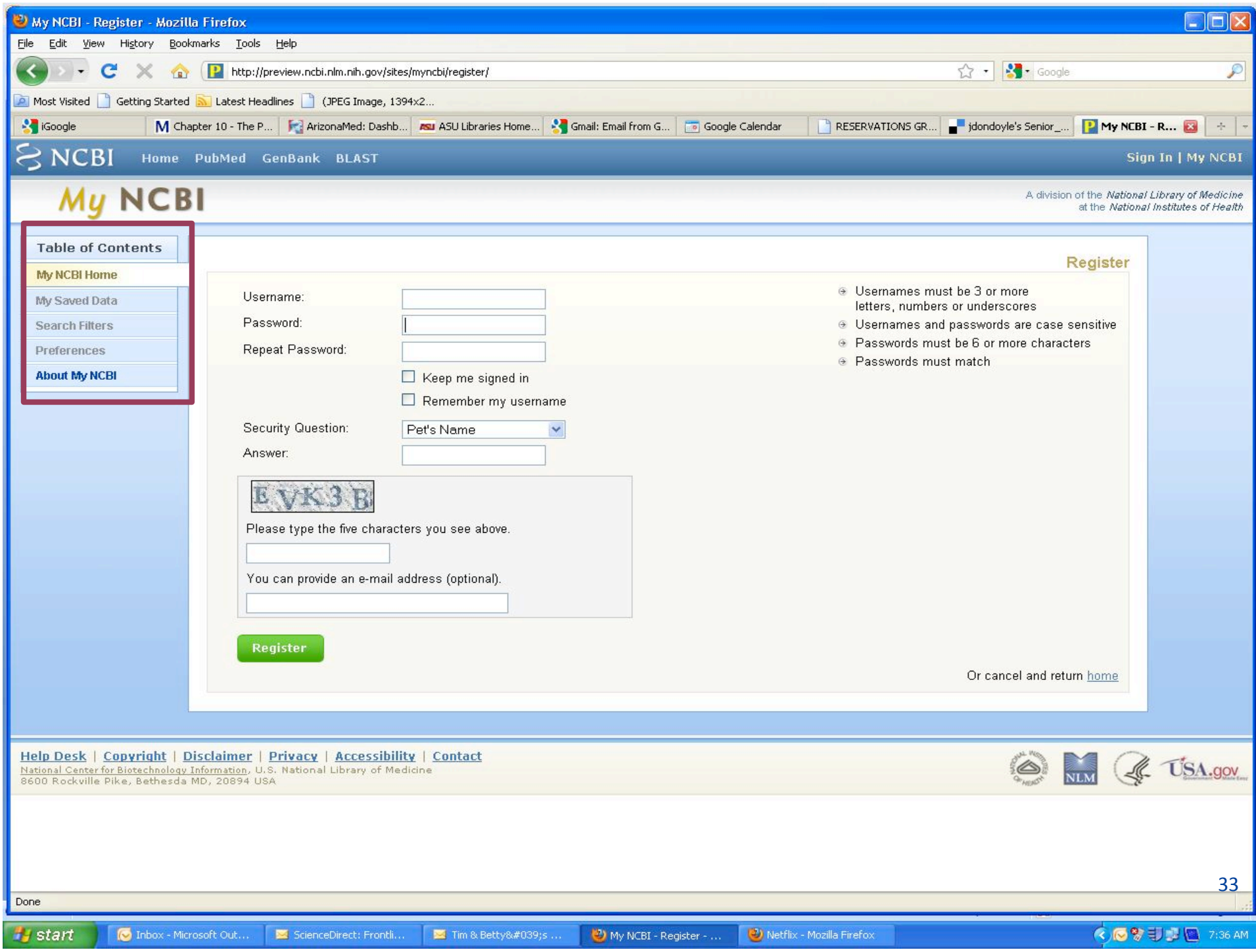

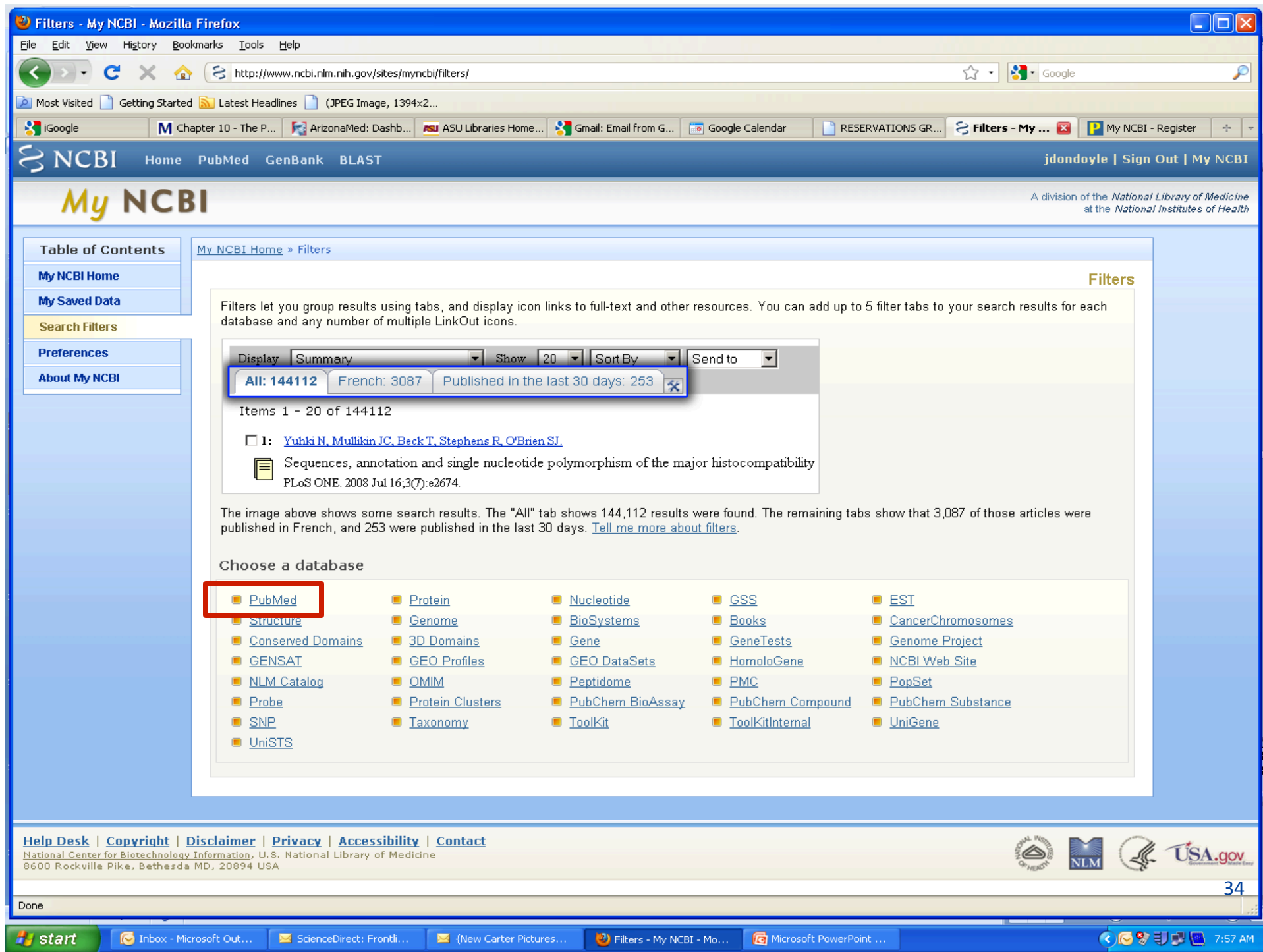

# **Optional but handy**

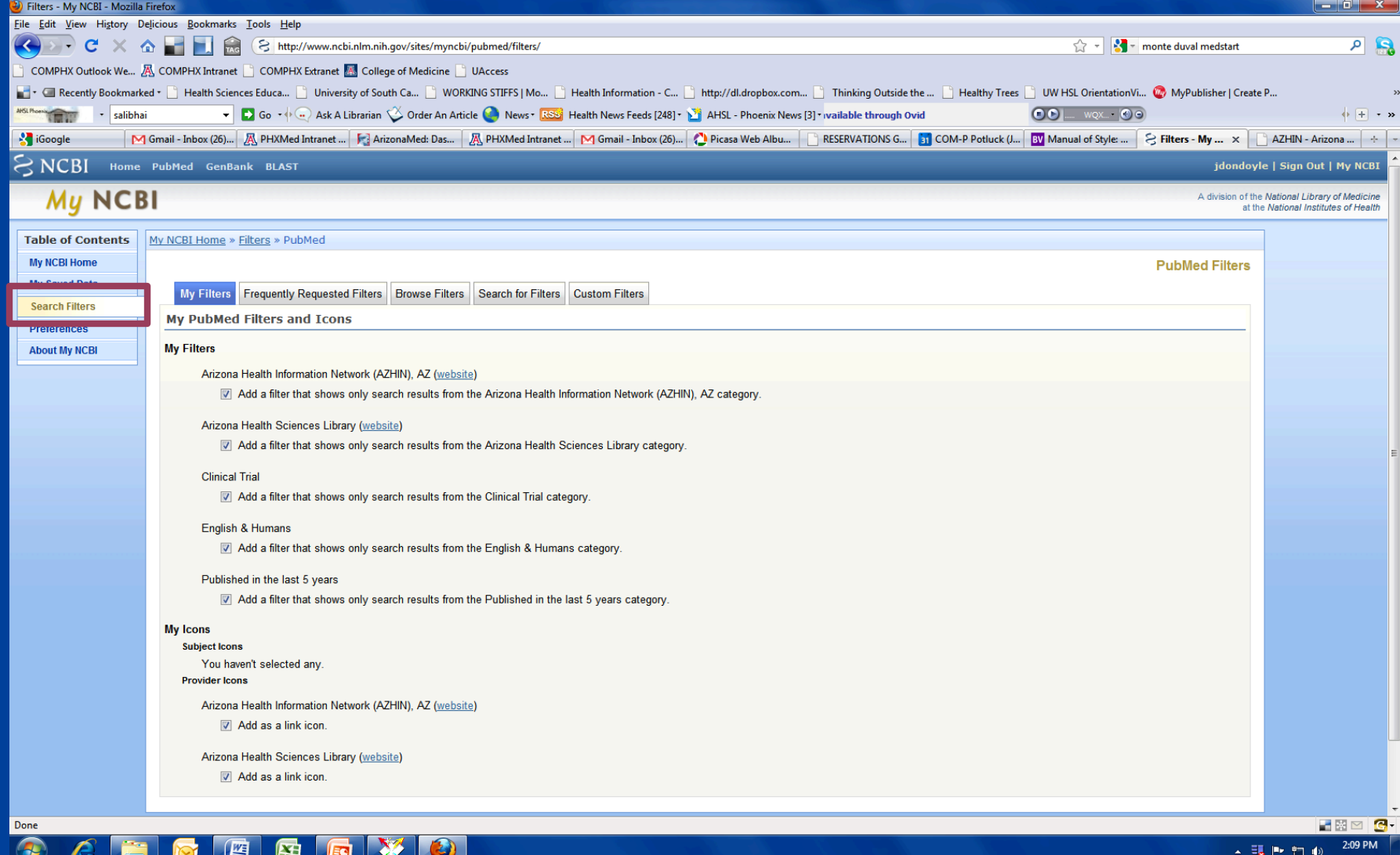

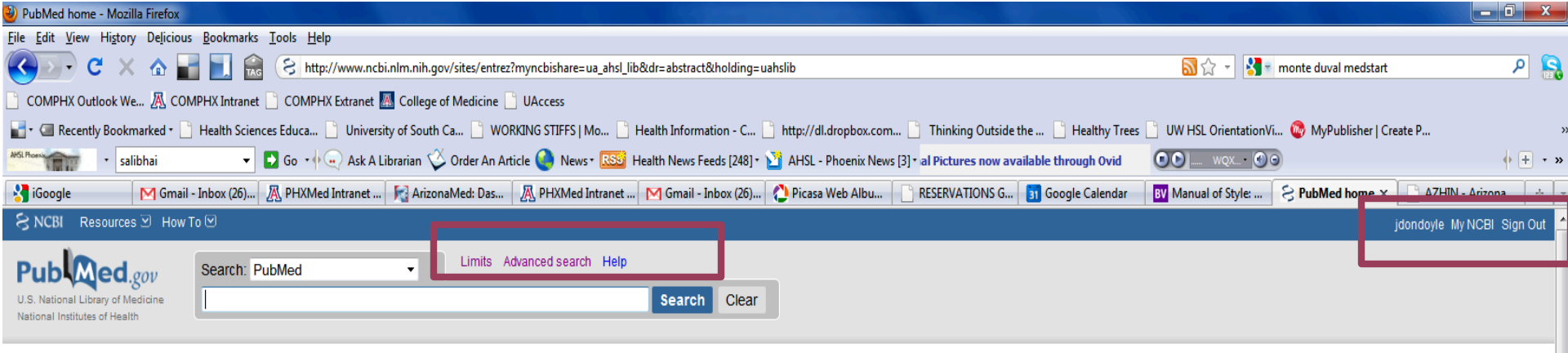

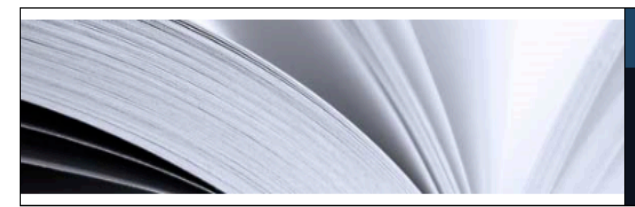

#### **PubMed**

PubMed comprises more than 20 million citations for biomedical literature from MEDLINE, life science journals, and online books. Citations may include links to full-text content from PubMed Central and publisher web sites.

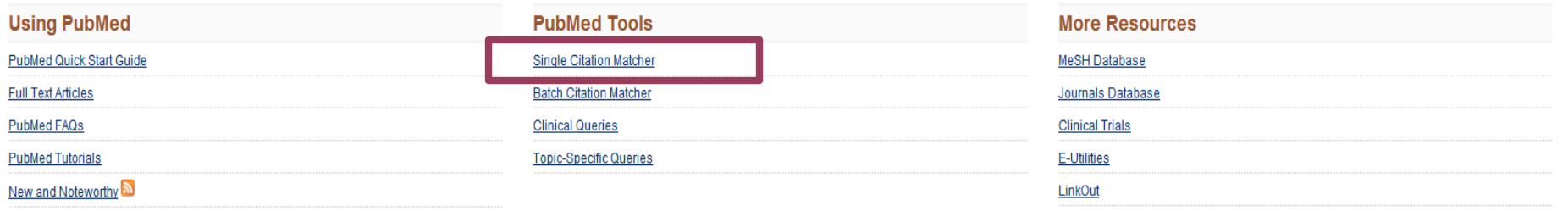

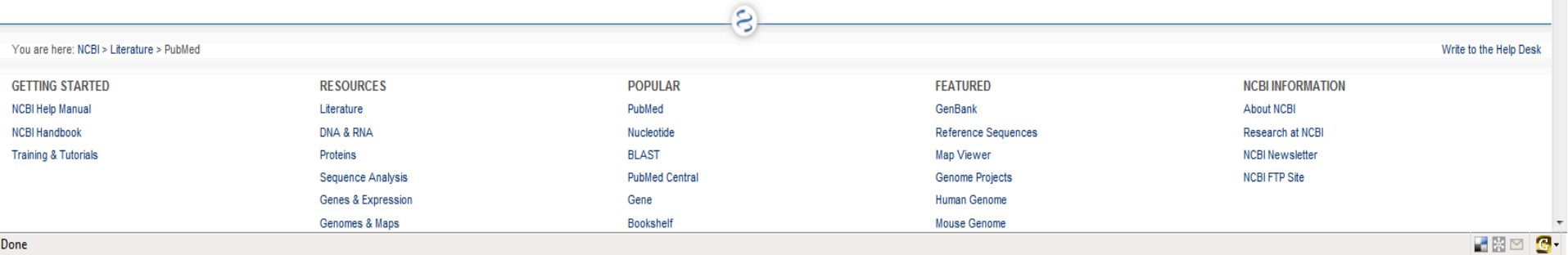

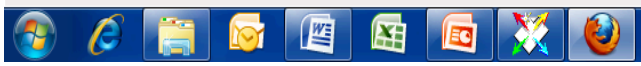

# **Single Citation Matcher**

SNCBI Resources ⊙ How To ⊙

### **PubMed Single Citation Matcher**

- o Use this tool to find PubMed citations. You may omit any field.
- o Journal may be the full title or the title abbreviation.
- o For first and last author searching, use smith jc format.

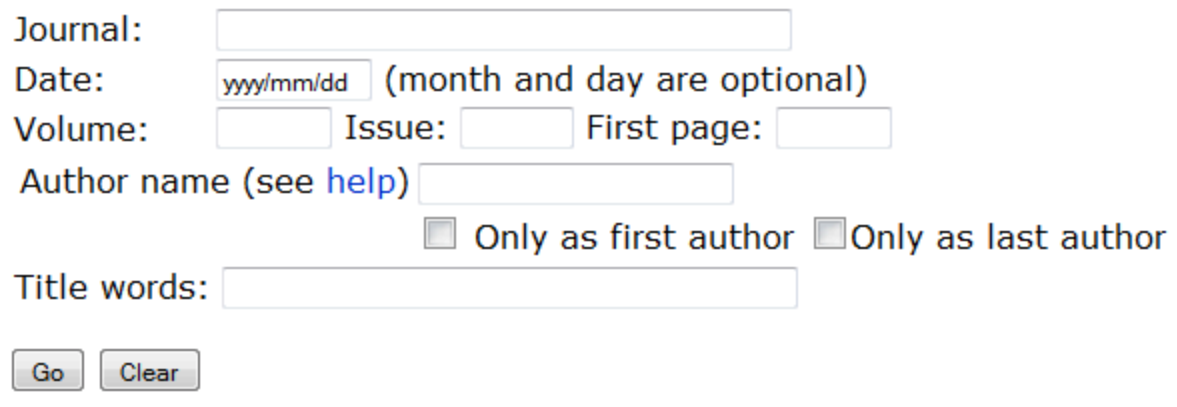

### **PubMed Tutorials**

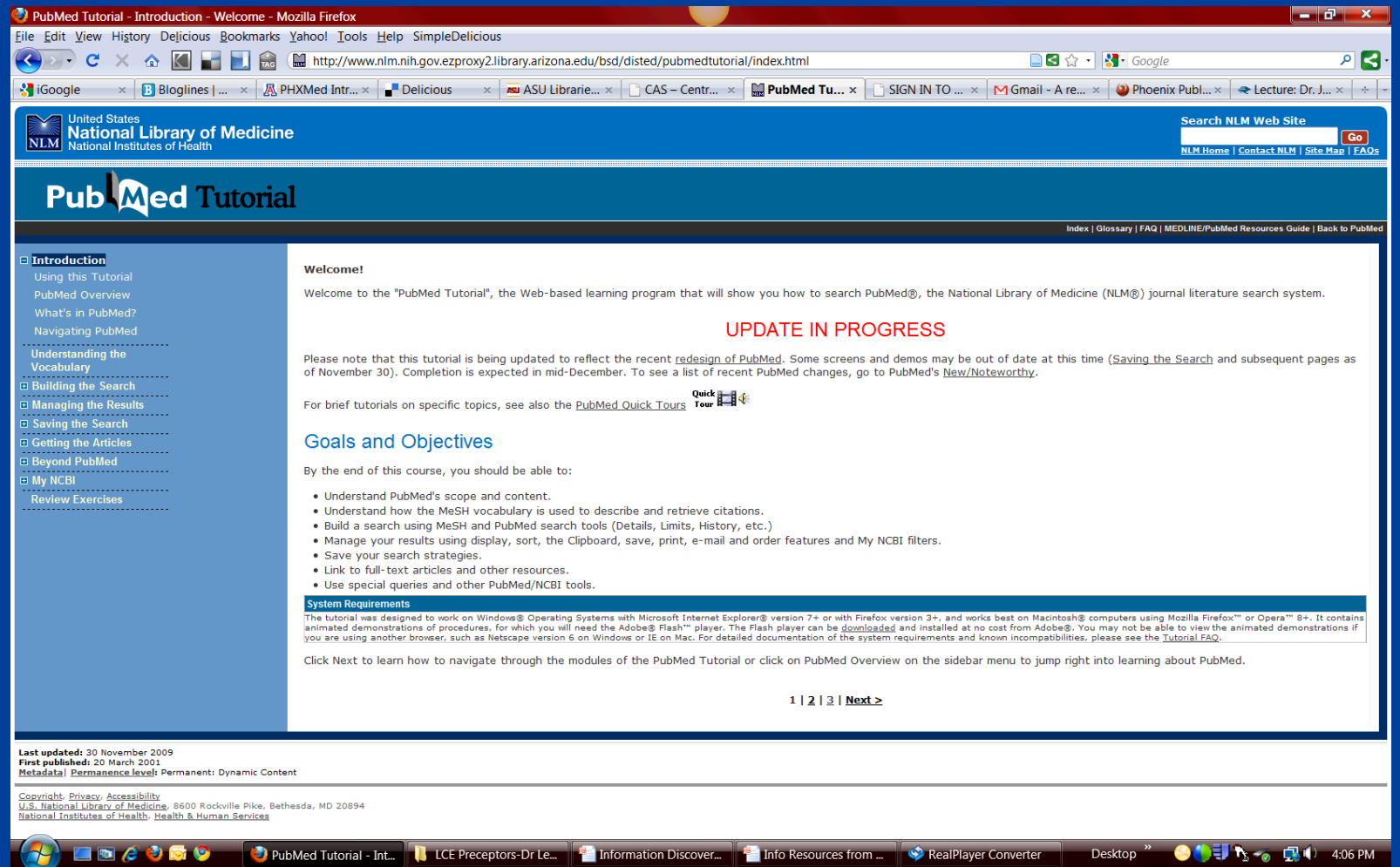

# Use your MyNCBI Account

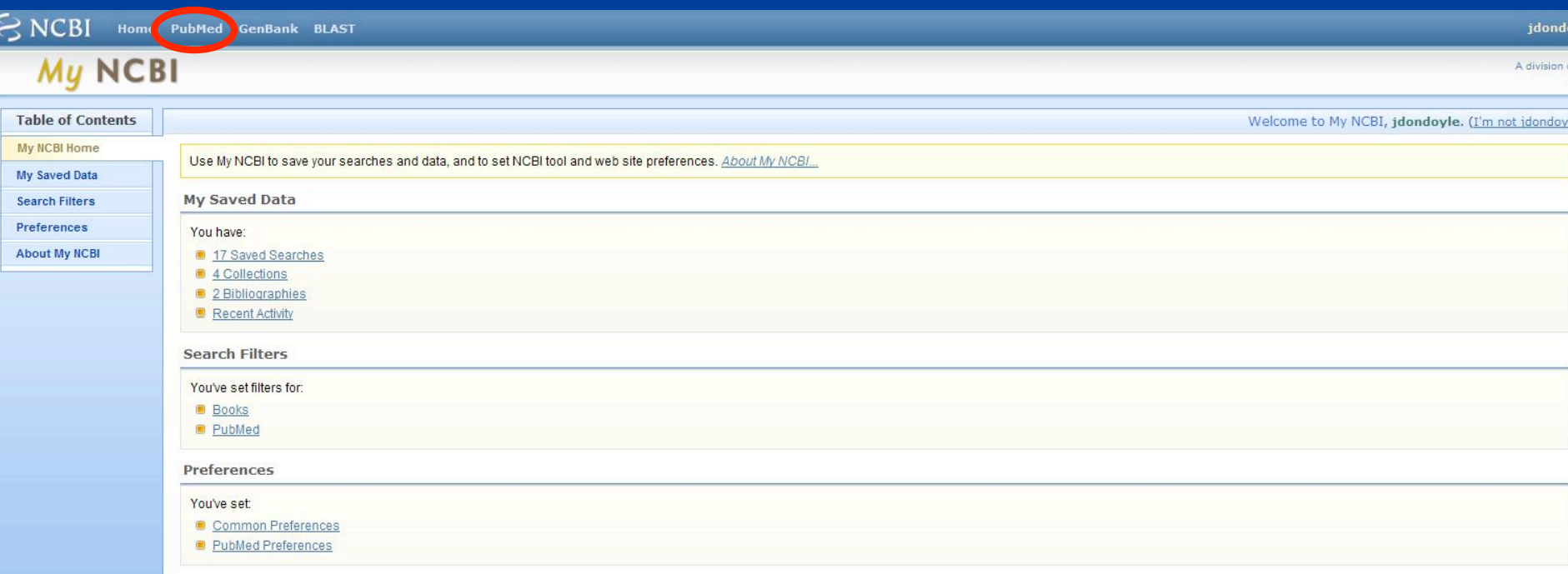

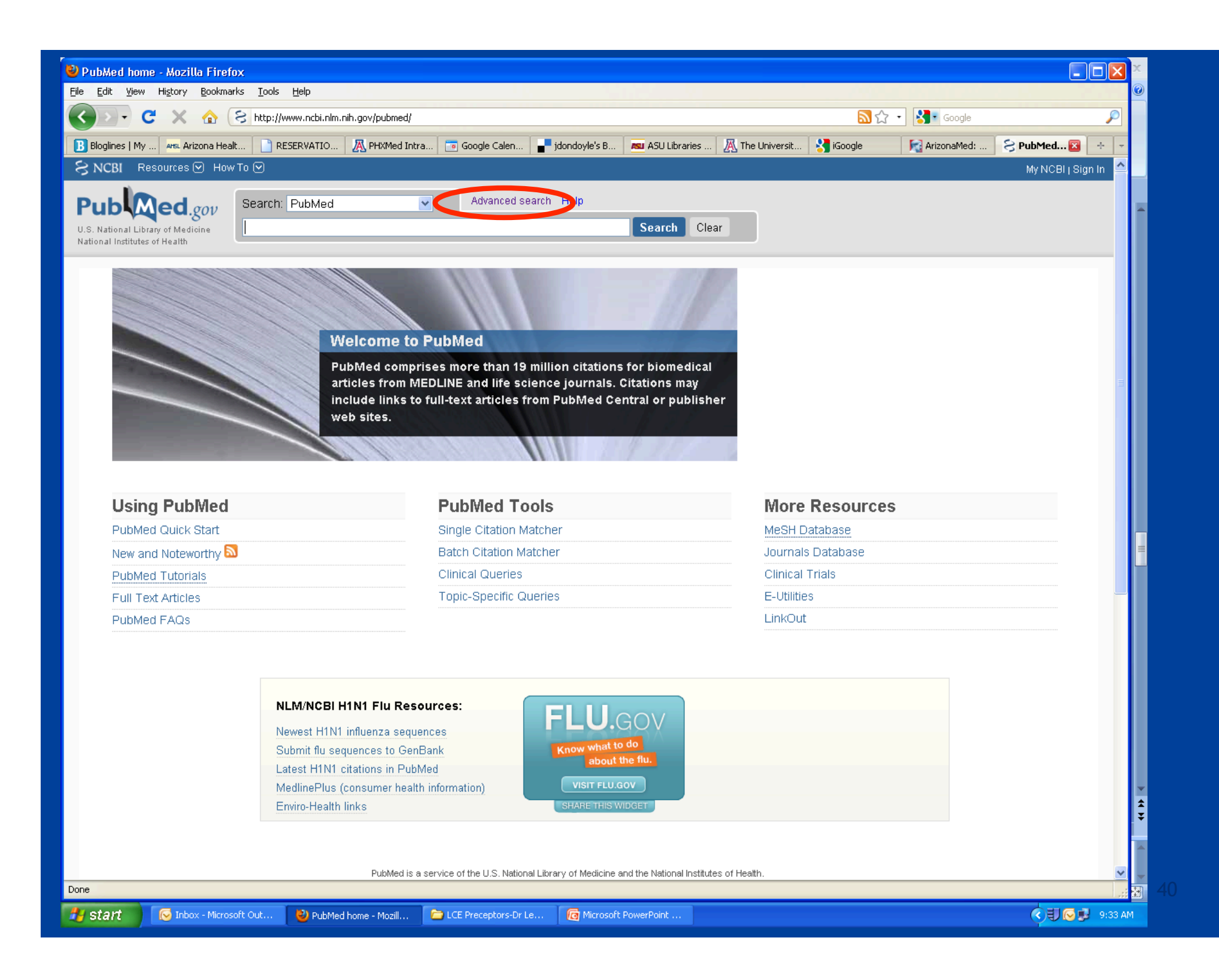

### **Click on Advanced Search**

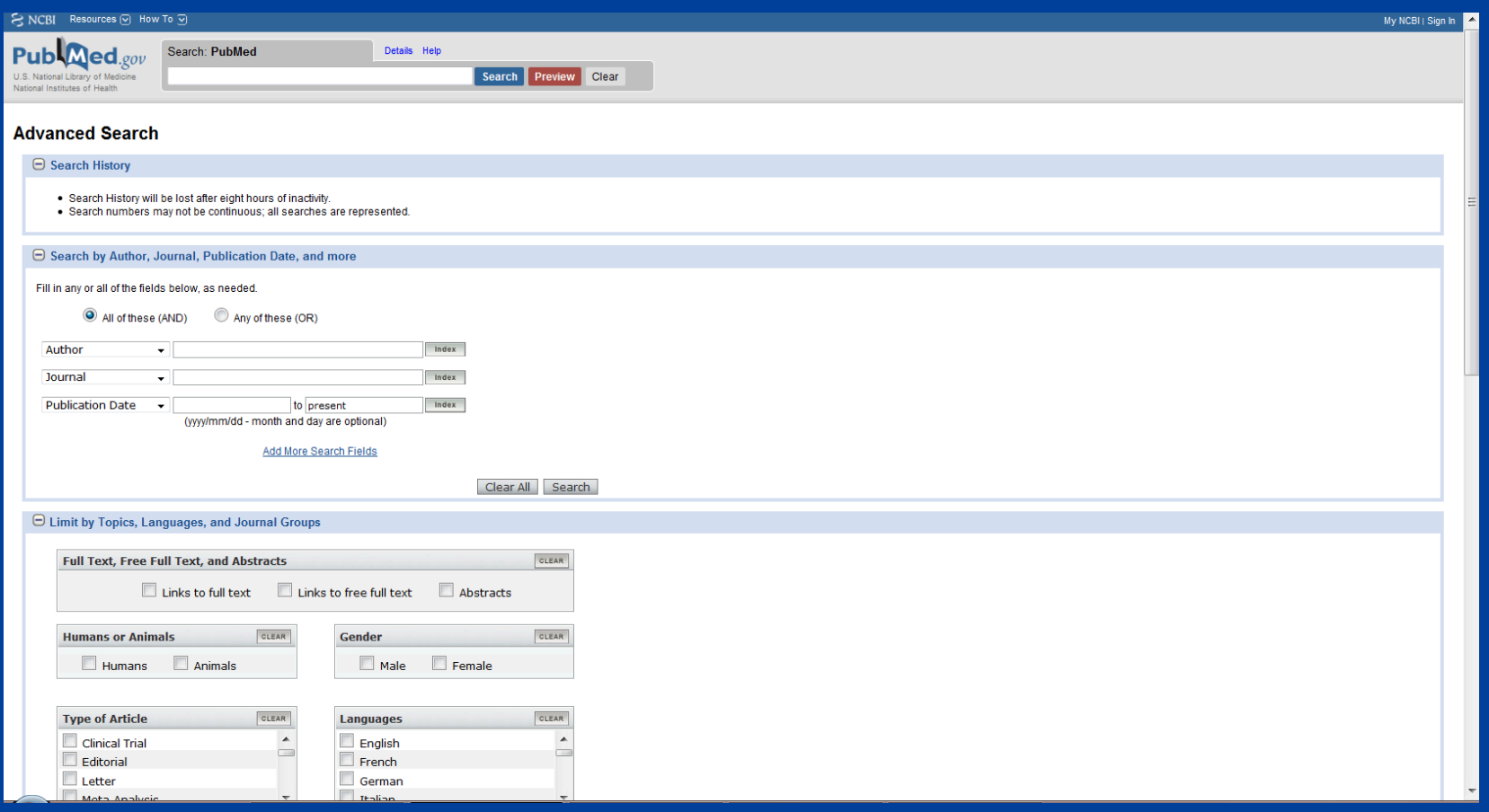

# **Learning Objectives**

- **1.Use** *your* **online resources, hospital or AZHIN-Provided**
- **2.Use the AHSL online via your NetID**
- **3.Find the evidence using the AHSL** *EBM Search Engine* **and other clinical tools**
- **4.Search PubMed effectively**
- **5.Use other resources, websites and search engines**

# Google Scholar (= Google)

Web Images Videos Maps News Shopping Gmail more

JacqueDD@gmail.com | Scholar Preferences | My Account | Sign out

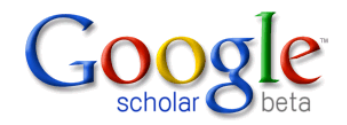

Search Advanced Scholar Search

● Articles ( **M** include patents) © Legal opinions and journals

Stand on the shoulders of giants

Get email alerts for new publications

Go to Google Home - About Google - About Google Scholar

©2010 Google

(You can also set preferences in Google)

#### Calendar : Directories : A-Z Index : Library : Streaming Video : What's New

Outreach

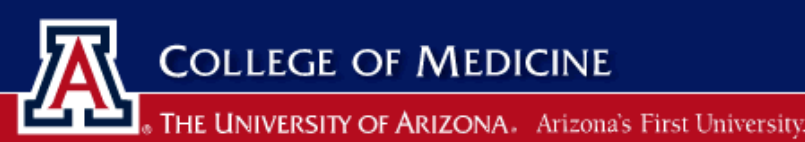

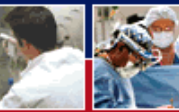

#### **Patient Care**

#### Home

**Laptop Requirement Session Resources Additional Resources** TRUE DE Software Discounts<br>
Software Discounts<br>
College of Medicine<br>
Medical Computing Session Resources<br>
Medical Computing Session Resources<br>
Medical Computing Session Resources<br>
Medical Computing Session Resources<br>
Medic

#### **Mobile Computing**

#### **Mobile Computing Resources**

Welcome to the University of Arizona College of Medicine Mobile Computing resource page.

- 
- Additional Mobile Computing e-Resources
- . Dr McNabbs Medical Bookmarks

#### **Mobile Computing Resources**

- . Medical PDA Software
- UA College of Medicine PDA Software Discounts
- . Medical PDA Web Sites

· Geek.com - PDA Geek

#### **Resources for Choosing Hardware and Software**

- Medical Student PDA Recommendations
- · Dave's PDA Place PDA Comparison
- CNET.com

### http://mobile.med.arizona.edu/

#### **UVa Resources**

- UVa Medical Student PDA Requirement
- · UVa's Mobile Medicine A collection of resources for UVa School of Medicine students' mobile learning needs

#### **Get Help**

Library instructors are available to provide consultations on using your PDA as a medical information tool. For more information, please visit the AHSL PDA Support website.

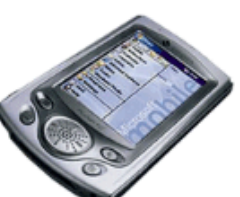

Education

#### **Links**

- Office of Medical Computing
- UA Computer & Technology
- 
- 

Research

- 
- 

#### **UA Medicine Links**

- · ArizonaMed
- Net ID Information
- Software

#### **Additional Links**

- Create a NetID
- Create an E-Mail Account

# **DynaMed**

#### **General Information**

- About DynaMed
- Content/Editorial Policies
- **Articles & Reviews**
- Subscription Information
- Integrating DynaMed with EHRs
- DynaMed Weekly Update **User Groups**
- Hospitals **A**
- **Medical Schools**
- Residency Programs
- Additional users

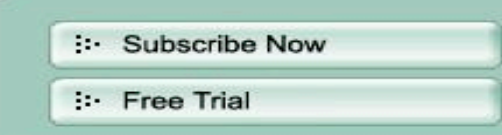

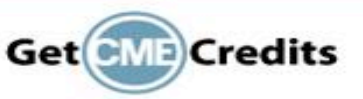

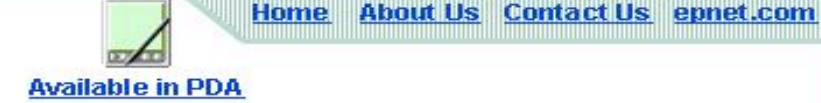

#### **About DynaMed**

#### What Is DynaMed?

DynaMed is a clinical reference tool created by physicians for physicians and other health care professionals for use primarily at the 'point-of-care'. With clinically-organized summaries for more than 3,000 topics, DynaMed is the only evidence-based reference shown to answer most clinical questions during practice. Based on the results of a study published in Annals of Family Medicine (November/December 2005), not only did primary care clinicians answer more clinical questions with access to DynaMed than without DynaMed, but these clinicians also found more answers in DynaMed that changed clinical decisions.

DynaMed is updated daily and monitors the content of over 500 medical journals and systematic evidence review databases directly and indirectly by using many journal review services. Each publication is reviewed coverto-cover, and each article is evaluated for clinical relevance and scientific validity. The new evidence is then integrated with existing content, and overall conclusions are changed as appropriate representing a synthesis of the best available evidence. Through this process of systematic literature surveillance, the best available evidence determines the content of DynaMed.

#### **Mission**

- **Easy Navigation**
- **Technical Specifications**
- **B** FAQ

### **Online health and medical Sites**

**www.pubmed.gov www.medlineplus.gov www.azgolocal.org www.azhealthinfo.org www.webmd.com www.nia.nih.gov www.aarp.org http://cdc.gov/** 

• **http://www.ama-assn.org**  • **http//familydoctor.org**  • **www.Healthfinder.gov**  • **http://www.mayoclinic.com**  • **www.KidsHeath.org**  • **http://www.4woman.gov**  • **http://www.noahhealth.org**  • **http://caphis.mlanet.org** 

# **Guidelines for determining** website authority

- Who is the sponsor? Provides insight on the credibility of information published on the site.
- How current is it? Should be updated frequently; as health information changes constantly.
- Does it espouse an opinion? Or present documented facts? If facts, can be verified from a primary information source.
- Who is the target audience? Should clearly state whether the information is intended for the consumer or the health professional
- Is it the official site of an organization? Or a personal blog? Or??

http://www.mlanet.org/resources/userguide.html

### **AHSL-Phx Librarians**

• AHSL Phoenix **550 East Van Buren Street** (Bldg 1, Room 1256) (602) 827-2013 (Jacque Doyle) (602) 827-2062 (Lindsey Greene/front desk)

• AHSL Tucson 1501 N. Campbell Ave. PO Box 245079 **Tucson, AZ 85724** (520) 626-6125 - Front Desk

### **UA Clinical Education Librarians**

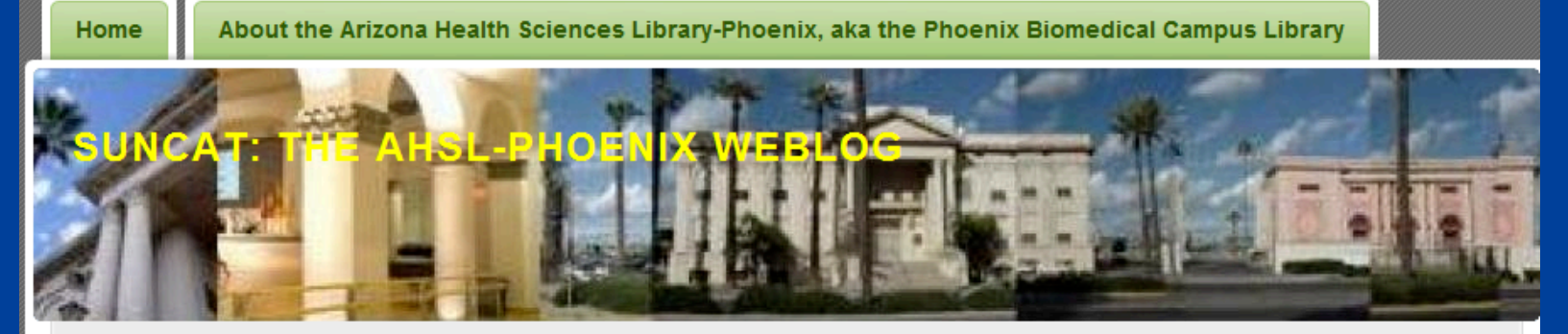

n Entries RSS | Comments RSS

Search

#### **Recent Posts**

7 Things You Didn't Know **About Senate Health Bill-from NPR** 

Writing Up Your Research **Results for** Publication-from Chest

From the Hospital to Bankruptcy Court - in today's NYT

AHSL-Phoenix **Thanksgiving Closure** 

**NYT Magazine receives** letters in response to the **Brent James article** 

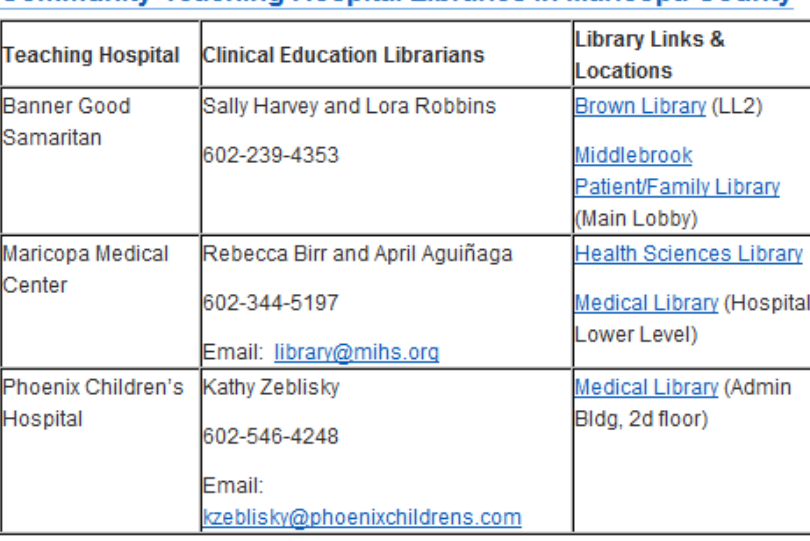

Community Teaching Hospital Libraries in Maricopa County

#### **Pages**

About the Arizona Health Sciences Library-Phoenix, aka the Phoenix Biomedical Campus Library

- Community Teaching **Hospital Libraries in** Maricopa County
- **Let UA Faculty Development** Fellowship, 2009
- AHSL-Phoenix Hours
- AHSL-Phoenix Fact Sheet, 2008
- <sup>5.</sup>→ 2008 Prologue and BMI Weeks at

### **AHSL-Phoenix URL: http://** ahslphoenix.wordpress.com/

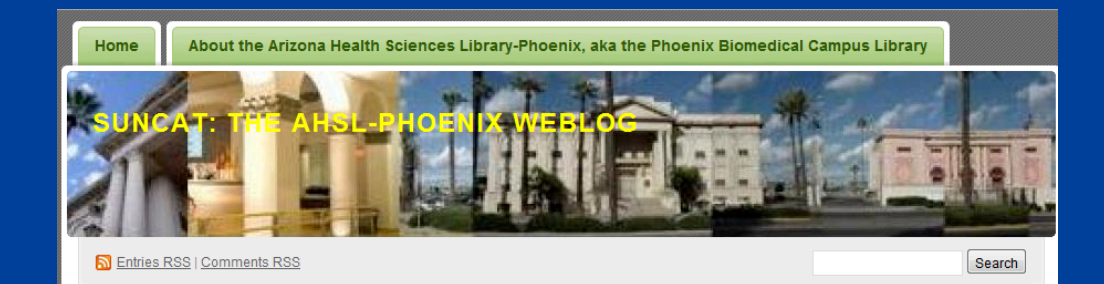

#### **Recent Posts**

7 Things You Didn't Know **About Senate Health Bill-from NPR** 

Writing Up Your Research Results for **Publication-from Chest** 

From the Hospital to Bankruptcy Court - in today's NYT

AHSL-Phoenix **Thanksgiving Closure** 

NYT Magazine receives letters in response to the **Brent James article** 

From a colleague at UCSE Google Tip #24

Tags ahsl AHSL-P anatomy art Art Exhibits

managers consumer health Consumer **Health Info** copyright Databaco

#### 7 Things You Didn't Know About Senate Health

#### **Bill-from NPR**

Posted on November 30, 2009 by jdondoyle

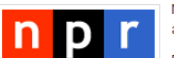

November 30, 2009 by Mary Agnes Carey, Phil Galewitz and Laurie McGinley

Pay attention: The "Patient Protection and Affordable Care Act" - better known as the Senate health care overhaul bill - is chock full of interesting but little publicized provisions affecting consumers. Sure, the bill is mainly a blueprint for overhauling the insurance system. But look closely and you'll see a variety of items that would affect people from the cradle to old age - from breast pump use to retiree health benefits. It's a congressional tradition, adding pet interests that otherwise might not pass to a big bill that at least will be put up for a vote.

Yes, there's plenty of time to change the bill. But political analysts say a final overhaul bill would more likely look like this measure than the version already approved by the House because Senate Democrats barely could agree on sending it to the floor for debate. In short, there's not much political room for major changes.

Here are some examples of what lies in this 2,074-page bill:

- 1. Nursing Mothers Get A Break
- 2 Learning To Be An Adult
- 3. Retiree Health Benefits
- 4. Promoting Use Of Bone Density Scans
- 5. Setting ER Prices
- 6. Singing The Blues
- 7. Transparency In Drug Pricing

Read entire post here: http://www.npr.org/templates/story /story.php?storyId=120946217&ft=1&f=1001

Filed under: Medical economics | Tagged: health care reform, medical news | Leave a Comment »

Pages

About the Arizona Health Sciences Library-Phoenix. aka the Phoenix Biomedical Campus Library

- Community Teaching **Hospital Libraries in** Maricopa County
- UA Faculty Development Fellowship, 2009
- AHSL-Phoenix Hours
- AHSL-Phoenix Fact **Sheet**, 2008
- 2008 Prologue and BMI Weeks at the COM-Phoenix
- Arizona GoLocal **Selection Guidelines**
- 2009 COM-Phoenix Faculty **Development Fellowship**
- **Phoenix Bioscience High** School Osler Program, 2009-2010
- How the Library can help researchers comply with

NIH policy Med-Start Session 1, June

11, 2009

### **Learning Objectives**

**1.Use** *your* **online resources, hospital or AZHIN-Provided 2.Use the AHSL online via your NetID 3.Find the evidence using the AHSL** *EBM Search Engine and other* clinical tools **4.Search** PubMed effectively **5.Use other resources, websites and search engines** 

# Many thanks

# Many thanks

**Jacque Doyle**  jddoyle@email.arizona.edu 602-827-2031 Office 602-678-5976 Mobile *In the 550 Bldg, aka Bldg 1, corner of Van Buren and 5th St.*